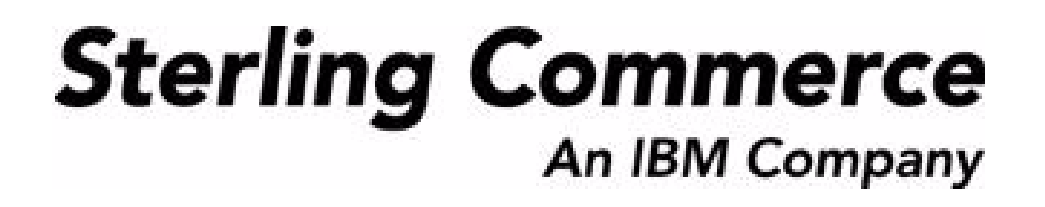

# **Selling and Fulfillment Foundation: Business Intelligence Guide (Operational Reports)**

Release 8.5

October 2009

### **Copyright Notice**

Copyright © 2003-2009 Sterling Commerce, Inc. ALL RIGHTS RESERVED

### **STERLING COMMERCE SOFTWARE**

\*\*\*TRADE SECRET NOTICE\*\*\*

THE STERLING COMMERCE SOFTWARE DESCRIBED BY THIS DOCUMENTATION ("STERLING COMMERCE SOFTWARE") IS THE CONFIDENTIAL AND TRADE SECRET PROPERTY OF STERLING COMMERCE, INC., ITS AFFILIATED COMPANIES OR ITS OR THEIR LICENSORS, AND IS PROVIDED UNDER THE TERMS OF A LICENSE AGREEMENT. NO DUPLICATION OR DISCLOSURE WITHOUT PRIOR WRITTEN PERMISSION. RESTRICTED RIGHTS.

This documentation, the Sterling Commerce Software it describes, and the information and know-how they contain constitute the proprietary, confidential and valuable trade secret information of Sterling Commerce, Inc., its affiliated companies or its or their licensors, and may not be used for any unauthorized purpose, or disclosed to others without the prior written permission of the applicable Sterling Commerce entity. This documentation and the Sterling Commerce Software that it describes have been provided pursuant to a license agreement that contains prohibitions against and/or restrictions on their copying, modification and use. Duplication, in whole or in part, if and when permitted, shall bear this notice and the Sterling Commerce, Inc. copyright notice. Commerce, Inc. copyright notice.

U.S. GOVERNMENT RESTRICTED RIGHTS. This documentation and the Sterling Commerce Software it describes are "commercial items" as defined in 48 C.F.R. 2.101. As and when provided to any agency or instrumentality of the U.S. Government or to a U.S. Government prime contractor or a subcontractor at any tier ("Government Licensee"), the terms and conditions of the customary Sterling Commerce commercial license agreement are imposed on Government Licensees per 48 C.F.R. 12.212 or § 227.7202 through § 227.7202-4, as applicable, or through 48 C.F.R. § 52.244-6.

This Trade Secret Notice, including the terms of use herein is governed by the laws of the State of Ohio, USA, without regard to its conflict of laws provisions. If you are accessing the Sterling Commerce Software under an executed agreement, then nothing in these terms and conditions supersedes or modifies the executed agreement.

> Sterling Commerce, Inc. 4600 Lakehurst Court Dublin, Ohio 43016-2000

Copyright © 2003-2009

### **Third-Party Software**

Portions of the Sterling Commerce Software may include products, or may be distributed on the same storage media with products, ("Third Party Software") offered by third parties ("Third Party Licensors"). Sterling Commerce Software may include Third Party Software covered by the following copyrights: Copyriğht © 2006-2008 Andres Almiray. Copyright © 1999-2005 The Apache Software Foundation. <br>Copyright (c) 2008 Azer Koçulu http://azer.kodfabrik.com. Copyright © Einar Lielmanis, einars@gmail.com. Copyright (c) 2006 John Reilly (www.inconspicuous.org) and Copyright (c) 2002 Douglas Crockford (www.crockford.com). Copyright (c) 2009 John Resig, http://jquery.com/. Copyright © 2006-2008 Json-lib. Copyright © 2001 LOOX Software, Inc. Copyright © 2003-2008 Luck Consulting Pty. Ltd. Copyright 2002-2004 © MetaStuff, Ltd. Copyright © 2009 Michael Mathews micmath@gmail.com. Copyright © 1999-2005 Northwoods Software Corporation. Copyright (C) Microsoft Corp. 1981-1998. Purple Technology, Inc. Copyright (c) 2004-2008 QOS.ch. Copyright © 2005 Sabre Airline Solutions. Copyright © 2004 SoftComplex, Inc. Copyright © 2000-2007 Sun Microsystems, Inc. Copyright © 2001 VisualSoft Technologies Limited. Copyright © 2001 Zero G Software, Inc. All rights reserved by all listed parties.

The Sterling Commerce Software is distributed on the same storage media as certain Third Party Software covered by the following copyrights: Copyright © 1999-2006 The Apache Software Foundation.<br>Copyright (c) 2001-2003 Ant-Contrib project. Copyright © 1998-2007 Bela Ban. Copyright © 2005 Eclipse Foundation. Copyright © 2002-2006 Julian Hyde and others. Copyright © 1997 ICE Engineering, Inc./Timothy Gerard Endres. Copyright 2000, 2006 IBM Corporation and others. Copyright © 1987-2006 ILOG, Inc. Čopyright © 2000-2006 Infragistics. Copyright © 2002-2005 JBoss, Inc. Čopyright<br>LuMriX.net GmbH, Switzerland. Copyright © 1998-2009 Mozilla.org. Copyright © 2003-2009 Mozdev<br>Group, Inc. Copyright © 1999-2002 J Schweinsberg. Čopyright © 2005-2006 Darren L. Spurgeon. Copyright © S.E. Morris (FISH) 2003-04.<br>Copyright © 2006 VisualSoft Technologies. Copyright © 2002-2009 Zipwise Software. All rights reserved by all listed parties.

Certain components of the Sterling Commerce Software are distributed on the same storage media as Third Party Software which are not listed above. Additional information for such Third Party Software components of the Sterling Commerce Software is located at: installdir/mesa/studio/plugins/SCI\_Studio\_License.txt.

Third Party Software which is included, or are distributed on the same storage media with, the Sterling Commerce Software where use, duplication, or disclosure by the United States government or a government contractor or subcontractor, are provided with RESTRICTED RIGHTS under Title 48 CFR<br>2.101, 12.212, 52.227-19, 227.7201 through 227.7202-4, DFAR 252.227-7013(c) (1) (ii) and (2), DFAR 252.227-7015(b)(6/95), DFAR 227.7202-3(a), FAR 52.227-14(g)(2)(6/87), and FAR 52.227-19(c)(2) and (6/87) as applicable.

Additional information regarding certain Third Party Software is located at installdir/SCI\_License.txt.

Some Third Party Licensors also provide license information and/or source code for their software via their respective links set forth below:

#### http://danadler.com/jacob/

#### http://www.dom4j.org

This product includes software developed by the Apache Software Foundation (http://www.apache.org). This product includes software developed by the Ant-Contrib project

(http://sourceforge.net/projects/ant-contrib). This product includes software developed by the JDOM Project (http://www.jdom.org/). This product includes code licensed from RSA Data Security (via Sun Microsystems, Inc.). Sun, Sun Microsystems, the Sun Logo, Java, JDK, the Java Coffee Cup logo, JavaBeans , JDBC, JMX and all JMX based trademarks and logos are trademarks or registered trademarks of Sun Microsystems, Inc. All other trademarks and logos are trademarks of their respective owners.

#### **THE APACHE SOFTWARE FOUNDATION SOFTWARE**

The Sterling Commerce Software is distributed with or on the same storage media as the following software products (or components thereof) and java source code files: Xalan version 2.5.2, Cookie.java, Header.java, HeaderElement.java, HttpException.java, HttpState.java, NameValuePair.java, CronTimeTrigger.java, DefaultTimeScheduler.java, PeriodicTimeTrigger.java, Target.java,

TimeScheduledEntry.java, TimeScheduler.java, TimeTrigger.java, Trigger.java, BinaryHeap.java, PriorityQueue.java, SynchronizedPriorityQueue.java, GetOpt.java, GetOptsException.java, IllegalArgumentException.java, MissingOptArgException.java (collectively, "Apache 1.1 Software"). Apache 1.1 Software is free software which is distributed under the terms of the following license:

### **License Version 1.1**

Copyright 1999-2003 The Apache Software Foundation. All rights reserved.

Redistribution and use in source and binary forms, with or without modification, are permitted provided that the following conditions are met:

1. Redistributions of source code must retain the above copyright notice, this list of conditions and the following disclaimer.

2. Redistribution in binary form must reproduce the above copyright notice, this list of conditions and the following disclaimer in the documentation and/or other materials provided with the distribution.

3. The end-user documentation included with the redistribution, if any, must include the following acknowledgement: "This product includes software developed by the Apache Software Foundation (http://www.apache.org)." Alternatively, this acknowledgement may appear in the software itself, if and whenever such third-party acknowledgements normally appear.

4. The names "Commons", "Jakarta", "The Jakarta Project", "HttpClient", "log4j", "Xerces "Xalan", "Avalon", "Apache Avalon", "Avalon Cornerstone", "Avalon Framework", "Apache" and "Apache Software Foundation" must not be used to endorse or promote products derived from this software without specific prior written permission. For written permission, please contact apache@apache.org.

5. Products derived from this software may not be called "Apache", nor may "Apache" appear in their name, without the prior written permission of the Apache Software Foundation.

THIS SOFTWARE IS PROVIDED "AS IS" AND ANY EXPRESS OR IMIPLIED WARRANTIES, INCLUDING ANY IMPLIED WARRANTY OF MERCHANTIBILITY, AND FITNESS FOR A PARTICULAR PURPOSE ARE DISCLAIMED. IN NO EVENT SHALL APACHE SOFTWARE FOUNDATION OR ITS CONTRIBUTORS BE LIABLE FOR ANY DIRECT, INDIRECT, INCIDENTIAL, SPECIAL, EXEMPLARY, OR CONSEQUENTIAL DAMAGES (INCLUDING BUT NOT LIMITED TO, PROCUREMENT OF SUBSTITUTE GOODS OR SERVICES; LOSS OF USE, DATA, OR PROFITS; OR BUSINESS INTERUPTION) HOWEVER CAUSED AND ON ANY THEORY OF LIABILITY, WHETHER IN CONTRACT, STRICT LIABILITY, OR TORT (INCLUDING NEGLIGENCE OR OTHERWISE) ARISING IN ANY WAY OUT OF THE USE OF THIS SOFTWARE, EVEN IF ADVISED OF THE POSSIBILITY OF SUCH DAMAGE.

This software consists of voluntary contributions made by many individuals on behalf of the Apache Software Foundation. The GetOpt.java, GetOptsException.java, IlligalArgumentException.java and MissingOptArgException.java software was originally based on software copyright (c) 2001, Sun Microsystems., http://www.sun.com. For more information on the Apache Software Foundation, please see <http://www.apache.org/>.

The preceding license only applies to the Apache 1.1 Software and does not apply to the Sterling Commerce Software or to any other Third-Party Software.

The Sterling Commerce Software is also distributed with or on the same storage media as the following software products (or components thereof): Ant, Antinstaller, Apache File Upl̃oad Package, Apache<br>Commons Beans, Apache Commons BetWixt, Apache Commons Collection, Apache Commons Digester, Apache Commons IO, Apache Commons Lang., Apache Commons Logging, Apache Commons Net, Apache Jakarta Commons Pool, Apache Jakarta ORO, Lucene, Xerces version 2.7, Apache Log4J, Apache SOAP, Apache Struts and Apache Xalan 2.7.0, (collectively, "Apache 2.0 Software"). Apache 2.0 Software is free software which is distributed under the terms of the Apache License Version 2.0. A copy of License Version 2.0 is found in the following directory files for the individual pieces of the Apache 2.0 Software: installdir/jar/commons\_upload/1\_0/ CommonsFileUpload\_License.txt, installdir/jar/jetspeed/1\_4/RegExp\_License.txt,

installdir/ant/Ant\_License.txt

<install>/jar/antInstaller/0\_8/antinstaller\_License.txt,

<install>/jar/commons\_beanutils/1\_7\_0/commons-beanutils.jar (/META-INF/LICENSE.txt),

<install>/jar/commons\_betwixt/0\_8/commons-betwixt-0.8.jar (/META-INF/LICENSE.txt),

<install>/jar/commons\_collections/3\_2/LICENSE.txt,

<install>/jar/commons\_digester/1\_8/commons-digester-1.8.jar (/META-INF/LICENSE.txt), <install>/jar/commons\_io/1\_4/LICENSE.txt,

<install>/jar/commons\_lang/2\_1/Commons\_Lang\_License.txt,

<install>/jar/commons\_logging/1\_0\_4/commons-logging-1.0.4.jar (/META-INF/LICENSE.txt),<br><install>/jar/commons\_net/1\_4\_1/commons-net-1.4.1.jar (/META-INF/LICENSE.txt),

<install>/jar/smcfs/8.5/lucene-core-2.4.0.jar (/META-INF/LICENSE.txt),

<install>/jar/struts/2\_0\_11/struts2-core-2.0.11.jar (./LICENSE.txt), <install>/jar/mesa/gisdav/WEB-INF/lib/Slide\_License.txt,

- 
- <install>/mesa/studio/plugins/xerces\_2.7\_license.txt,

<install>/jar/commons\_pool/1\_2/Commons\_License.txt,<br><install>/jar/jakarta\_oro/2\_0\_8/JakartaOro\_License.txt,

<install>/jar/log4j/1\_2\_15/LOG4J\_License.txt,<br><install>/jar/xalan/2\_7/Xalan\_License.txt,<br><install>/jar/soap/2\_3\_1/Apache\_SOAP\_License.txt

Unless otherwise stated in a specific directory, the Apache 2.0 Software was not modified. Neither the<br>Sterling Commerce Software, modifications, if any, to Apache 2.0 Software, nor other Third Party Code is<br>a Derivative W the Apache 2.0 Software which is the subject of the specific directory file and does not apply to the Sterling Commerce Software or to any other Third Party Software. License Version 2.0 includes the following provision:

"Unless required by applicable law or agreed to in writing, Licensor provides the Work (and each Contributor provides its Contributions) on an "AS IS" BASIS, WITHOUT WARRANTIES OR CONDITIONS OF ANY KIND, either express or implied, including, without limitation, any warranties or conditions of TITLE, NON-INFRINGEMENT, MERCHANTABILITY, or FITNESS FOR A PARTICULAR PURPOSE. You are solely responsible for determining the appropriateness of using or redistributing the Work and assume any risks associated with Your exercise of permissions under this License."

NOTICE file corresponding to the section 4 d of the Apache License, Version 2.0, in this case for the Apache Ant distribution. Apache Ant Copyright 1999-2008 The Apache Software Foundation. This product includes software developed by The Apache Software Foundation (http://www.apache.org/). This product includes also software developed by :

- the W3C consortium (http://www.w3c.org) ,
- the SAX project (http://www.saxproject.org)

The <sync> task is based on code Copyright (c) 2002, Landmark Graphics Corp that has been kindly donated to the Apache Software Foundation.

Portions of this software were originally based on the following:

- software copyright (c) 1999, IBM Corporation., http://www.ibm.com.
- software copyright (c) 1999, Sun Microsystems., http://www.sun.com.

 - voluntary contributions made by Paul Eng on behalf of the Apache Software Foundation that were originally developed at iClick, Inc., software copyright (c) 1999.

NOTICE file corresponding to the section 4 d of the Apache License, Version 2.0, in this case for the Apache Lucene distribution. Apache Lucene Copyright 2006 The Apache Software Foundation. This product includes software developed by The Apache Software Foundation (http://www.apache.org/). The snowball stemmers in contrib/snowball/src/java/net/sf/snowball were developed by Martin Porter and Richard Boulton. The full snowball package is available from http://snowball.tartarus.org/

#### **Ant-Contrib Software**

The Sterling Commerce Software is distributed with or on the same storage media as the Anti-Contrib software (Copyright (c) 2001-2003 Ant-Contrib project. All rights reserved.) (the "Ant-Contrib Software"). The Ant-Contrib Software is free software which is distributed under the terms of the following license:

The Apache Software License, Version 1.1

Copyright (c) 2001-2003 Ant-Contrib project. All rights reserved.

Redistribution and use in source and binary forms, with or without modification, are permitted provided that the following conditions are met:

1. Redistributions of source code must retain the above copyright notice, this list of conditions and the following disclaimer.

2. Redistributions in binary form must reproduce the above copyright notice, this list of conditions and the following disclaimer in the documentation and/or other materials provided with the distribution.

3. The end-user documentation included with the redistribution, if any, must include the following acknowledgement:

"This product includes software developed by the Ant-Contrib project (http://sourceforge.net/projects/ant-contrib)."

Alternately, this acknowledgement may appear in the software itself, if and wherever such third-party acknowledgements normally appear.

 4. The name Ant-Contrib must not be used to endorse or promote products derived from this software without prior written permission. For written permission, please contact ant-contrib-developers@lists.sourceforge.net.

 5. Products derived from this software may not be called "Ant-Contrib" nor may "Ant-Contrib" appear in their names without prior written permission of the Ant-Contrib project.

THIS SOFTWARE IS PROVIDED``AS IS'' AND ANY EXPRESSED OR IMPLIED WARRANTIES, INCLUDING,<br>BUT NOT LIMITED TO, THE IMPLIED WARRANTIES OF MERCHANTABILITY AND FITNESS FOR A PARTICULAR PURPOSE ARE DISCLAIMED. IN NO EVENT SHALL THE ANT-CONTRIB PROJECT OR ITS CONTRIBUTORS BE LIABLE FOR ANY DIRECT, INDIRECT, INCIDENTAL, SPECIAL, EXEMPLARY, OR<br>CONSEQUENTIAL DAMAGES (INCLUDING, BUT NOT LIMITED TO, PROCUREMENT OF SUBSTITUTE<br>GOODS OR SERVICES; LOSS OF USE, DATA, OR PROFITS; OR BUSIN CAUSED AND ON ANY THEORY OF LIABILITY, WHETHER IN CONTRACT, STRICT LIABILITY, OR TORT<br>(INCLUDING NEGLIGENCE OR OTHERWISE) ARISING IN ANY WAY OUT OF THE USE OF THIS SOFTWARE,<br>EVEN IF ADVISED OF THE POSSIBILITY OF SUCH DAMAG Ant-Contrib Software and does not apply to the Sterling Commerce Software or to any other Third-Party Software.

The preceding license only applies to the Ant-Contrib Software and does not apply to the Sterling Commerce Software or to any other Third Party Software.

#### **DOM4J Software**

The Sterling Commerce Software is distributed with or on the same storage media as the Dom4h Software which is free software distributed under the terms of the following license:

Redistribution and use of this software and associated documentation ("Software"), with or without modification, are permitted provided that the following conditions are met:

1. Redistributions of source code must retain copyright statements and notices. Redistributions must also contain a copy of this document.

2. Redistributions in binary form must reproduce the above copyright notice, this list of conditions and the following disclaimer in the documentation and/or other materials provided with the distribution.

3. The name "DOM4J" must not be used to endorse or promote products derived from this Software without prior written permission of MetaStuff, Ltd. For written permission, please contact dom4j-info@metastuff.com.

4. Products derived from this Software may not be called "DOM4J" nor may "DOM4J" appear in their names without prior written permission of MetaStuff, Ltd. DOM4J is a registered trademark of MetaStuff, Ltd.

5. Due credit should be given to the DOM4J Project - http://www.dom4j.org

THIS SOFTWARE IS PROVIDED BY METASTUFF, LTD. AND CONTRIBUTORS ``AS IS" AND ANY EXPRESSED OR IMPLIED WARRANTIES, INCLUDING, BUT NOT LIMITED TO, THE IMPLIED WARRANTIES OF MERCHANTABILITY AND FITNESS FOR A PARTICULAR PURPOSE ARE DISCLAIMED. IN NO EVENT SHALL METASTUFF, LTD. OR ITS CONTRIBUTORS BE LIABLE FOR ANY DIRECT, INDIRECT, INCIDENTAL, SPECIAL, EXEMPLARY, OR CONSEQUENTIAL DAMAGES (INCLUDING, BUT NOT LIMITED TO, PROCUREMENT OF SUBSTITUTE GOODS OR SERVICES; LOSS OF USE, DATA, OR PROFITS; OR BUSINESS INTERRUPTION) HOWEVER CAUSED AND ON ANY THEORY OF LIABILITY, WHETHER IN CONTRACT, STRICT LIABILITY, OR TORT (INCLUDING NEGLIGENCE OR OTHERWISE) ARISING IN ANY WAY OUT OF THE USE OF THIS SOFTWARE, EVEN IF ADVISED OF THE POSSIBILITY OF SUCH DAMAGE.

Copyright 2001-2004 (C) MetaStuff, Ltd. All Rights Reserved.

The preceding license only applies to the Dom4j Software and does not apply to the Sterling Commerce Software, or any other Third-Party Software.

### **THE ECLIPSE SOFTWARE FOUNDATION**

The Sterling Commerce Software is also distributed with or on the same storage media as the following software:

com.ibm.icu.nl1\_3.4.4.v200606220026.jar, org.eclipse.ant.core.nl1\_3.1.100.v200606220026.jar, org.eclipse.ant.ui.nl1\_3.2.0.v200606220026.jar, org.eclipse.compare.nl1\_3.2.0.v200606220026.jar, org.eclipse.core.boot.nl1\_3.1.100.v200606220026.jar, org.eclipse.core.commands.nl1\_3.2.0.v200606220026.jar, org.eclipse.core.contenttype.nl1\_3.2.0.v200606220026.jar, org.eclipse.core.expressions.nl1\_3.2.0.v200606220026.jar, org.eclipse.core.filebuffers.nl1\_3.2.0.v200606220026.jar, org.eclipse.core.filesystem.nl1\_1.0.0.v200606220026.jar, org.eclipse.core.jobs.nl1\_3.2.0.v200606220026.jar, org.eclipse.core.resources.nl1\_3.2.0.v200606220026.jar, org.eclipse.core.runtime.compatibility.auth.nl1\_3.2.0.v200606220026.jar, org.eclipse.core.runtime.compatibility.nl1\_3.1.100.v200606220026.jar, org.eclipse.core.runtime.nl1\_3.2.0.v200606220026.jar, org.eclipse.core.variables.nl1\_3.1.100.v200606220026.jar, org.eclipse.debug.core.nl1\_3.2.0.v200606220026.jar, org.eclipse.debug.ui.nl1\_3.2.0.v200606220026.jar, org.eclipse.equinox.common.nl1\_3.2.0.v200606220026.jar, org.eclipse.equinox.preferences.nl1\_3.2.0.v200606220026.jar, org.eclipse.equinox.registry.nl1\_3.2.0.v200606220026.jar, org.eclipse.help.appserver.nl1\_3.1.100.v200606220026.jar, org.eclipse.help.base.nl1\_3.2.0.v200606220026.jar, org.eclipse.help.nl1\_3.2.0.v200606220026.jar,<br>org.eclipse.help.ui.nl1\_3.2.0.v200606220026.jar, org.eclipse.jdt.apt.core.nl1\_3.2.0.v200606220026.jar,<br>org.eclipse.jdt.apt.ui org.eclipse.jdt.core.manipulation.nl1\_1.0.0.v200606220026.jar, org.eclipse.jdt.core.nl1\_3.2.0.v200606220026.jar, org.eclipse.jdt.debug.ui.nl1\_3.2.0.v200606220026.jar, org.eclipse.jdt.doc.isv.nl1\_3.2.0.v200606220026.jar, org.eclipse.jdt.doc.user.nl1\_3.2.0.v200606220026.jar, org.eclipse.jdt.junit4.runtime.nl1\_1.0.0.v200606220026.jar, org.eclipse.jdt.launching.nl1\_3.2.0.v200606220026.jar, org.eclipse.jdt.nl1\_3.2.0.v200606220026.jar, org.eclipse.jdt.ui.nl1\_3.2.0.v200606220026.jar, org.eclipse.jface.databinding.nl1\_1.0.0.v200606220026.jar, org.eclipse.jface.nl1\_3.2.0.v200606220026.jar, org.eclipse.jface.text.nl1\_3.2.0.v200606220026.jar, org.eclipse.ltk.core.refactoring.nl1\_3.2.0.v200606220026.jar, org.eclipse.ltk.ui.refactoring.nl1\_3.2.0.v200606220026.jar, org.eclipse.osgi.nl1\_3.2.0.v200606220026.jar, org.eclipse.osgi.services.nl1\_3.1.100.v200606220026.jar,<br>org.eclipse.osgi.util.nl1\_3.1.100.v200606220026.jar, org.eclipse.pde.core.nl1\_3.2.0.v200606220026.jar, org.eclipse.pde.doc.user.nl1\_3.2.0.v200606220026.jar, org.eclipse.pde.junit.runtime.nl1\_3.2.0.v200606220026.jar, org.eclipse.pde.nl1\_3.2.0.v200606220026.jar, org.eclipse.pde.runtime.nl1\_3.2.0.v200606220026.jar, org.eclipse.pde.ui.nl1\_3.2.0.v200606220026.jar, org.eclipse.platform.doc.isv.nl1\_3.2.0.v200606220026.jar, org.eclipse.platform.doc.user.nl1\_3.2.0.v200606220026.jar,

org.eclipse.rcp.nl1\_3.2.0.v200606220026.jar, org.eclipse.search.nl1\_3.2.0.v200606220026.jar, org.eclipse.swt.nl1\_3.2.0.v200606220026.jar, org.eclipse.team.core.nl1\_3.2.0.v200606220026.jar, org.eclipse.team.cvs.core.nl1\_3.2.0.v200606220026.jar, org.eclipse.team.cvs.ssh.nl1\_3.2.0.v200606220026.jar, org.eclipse.team.cvs.ssh2.nl1\_3.2.0.v200606220026.jar, org.eclipse.team.cvs.ui.nl1\_3.2.0.v200606220026.jar, org.eclipse.team.ui.nl1\_3.2.0.v200606220026.jar,<br>org.eclipse.text.nl1\_3.2.0.v200606220026.jar, org.eclipse.ui.browser.nl1\_3.2.0.v200606220026.jar, org.eclipse.ui.cheatsheets.nl1\_3.2.0.v200606220026.jar, org.eclipse.ui.console.nl1\_3.1.100.v200606220026.jar, org.eclipse.ui.editors.nl1\_3.2.0.v200606220026.jar, org.eclipse.ui.externaltools.nl1\_3.1.100.v200606220026.jar, org.eclipse.ui.forms.nl1\_3.2.0.v200606220026.jar, org.eclipse.ui.ide.nl1\_3.2.0.v200606220026.jar,<br>org.eclipse.ui.intro.nl1\_3.2.0.v200606220026.jar, org.eclipse.ui.navigator.nl1\_3.2.0.v200606220026.jar, org.eclipse.ui.navigator.resources.nl1\_3.2.0.v200606220026.jar, org.eclipse.ui.nl1\_3.2.0.v200606220026.jar, org.eclipse.ui.presentations.r21.nl1\_3.2.0.v200606220026.jar, org.eclipse.ui.views.nl1\_3.2.0.v200606220026.jar, org.eclipse.ui.views.properties.tabbed.nl1\_3.2.0.v200606220026.jar, org.eclipse.ui.workbench.nl1\_3.2.0.v200606220026.jar, org.eclipse.ui.workbench.texteditor.nl1\_3.2.0.v200606220026.jar, org.eclipse.update.configurator.nl1\_3.2.0.v200606220026.jar, org.eclipse.update.core.nl1\_3.2.0.v200606220026.jar, org.eclipse.update.scheduler.nl1\_3.2.0.v200606220026.jar, org.eclipse.update.ui.nl1\_3.2.0.v200606220026.jar, com.ibm.icu\_3.4.4.1.jar, org.eclipse.core.commands\_3.2.0.I20060605-1400.jar, org.eclipse.core.contenttype\_3.2.0.v20060603.jar, org.eclipse.core.expressions\_3.2.0.v20060605-1400.jar, org.eclipse.core.filesystem.linux.x86\_1.0.0.v20060603.jar, org.eclipse.core.filesystem\_1.0.0.v20060603.jar, org.eclipse.core.jobs\_3.2.0.v20060603.jar, org.eclipse.core.runtime.compatibility.auth\_3.2.0.v20060601.jar, org.eclipse.core.runtime\_3.2.0.v20060603.jar, org.eclipse.equinox.common\_3.2.0.v20060603.jar, org.eclipse.equinox.preferences\_3.2.0.v20060601.jar, org.eclipse.equinox.registry\_3.2.0.v20060601.jar, org.eclipse.help\_3.2.0.v20060602.jar, org.eclipse.jface.text\_3.2.0.v20060605-1400.jar, org.eclipse.jface\_3.2.0.I20060605-1400.jar, org.eclipse.osgi\_3.2.0.v20060601.jar, org.eclipse.swt.gtk.linux.x86\_3.2.0.v3232m.jar, org.eclipse.swt\_3.2.0.v3232o.jar, org.eclipse.text\_3.2.0.v20060605-1400.jar, org.eclipse.ui.workbench.texteditor\_3.2.0.v20060605-1400.jar, org.eclipse.ui.workbench\_3.2.0.I20060605-1400.jar, org.eclipse.ui\_3.2.0.I20060605-1400.jar, runtime\_registry\_compatibility.jar, eclipse.exe, eclipse.ini, and startup.jar (collectively, "Eclipse Software"). All Eclipse Software is distributed under the terms and conditions of the Eclipse Foundation Software User Agreement (EFSUA) and/or terms and conditions of the Eclipse Public License Version 1.0 (EPL) or other license agreements, notices or terms and conditions referenced for the individual pieces of the Eclipse Software, including without limitation "Abouts", "Feature Licenses", and "Feature Update Licenses" as defined in the EFSUA . A copy of the Eclipse Foundation Software User Agreement is found at <install\_dir>/SI/repository/rcp/rcpdependencies/windows/eclipse/notice.html, <install\_dir>/SI/repository/rcp/rcpdependencies/windows/eclipse/plugins/notice.html, <install\_dir>/SI/repository/rcp/rcpdependencies/gtk.linux\_x86/eclipse/notice.html, and <install\_dir>/SI/repository/rcp/rcpdependencies/gtk.linux\_x86/eclipse/plugins/notice.html. A copy of the EPL is found at

<install\_dir>/SI/repository/rcp/rcpdependencies/windows/eclipse/plugins/epl-v10.htm,

<install\_dir>/SI/repository/rcp/rcpdependencies/windows/eclipse/epl-v10.htm,

<install\_dir>/SI/repository/rcp/rcpdependencies/gtk.linux.x86/eclipse/plugins/epl-v10.html, and

<install\_dir>/SI/repository/rcp/rcpdependencies/gtk.linux.x86/eclipse/epl-v10.html.

The reference to the license agreements, notices or terms and conditions governing each individual piece of the Eclipse Software is found in the directory files for the individual pieces of the Eclipse Software as described in the file identified as installdir/SCI\_License.txt.

These licenses only apply to the Eclipse Software and do not apply to the Sterling Commerce Software, or any other Third Party Software.

The Language Pack (NL Pack) piece of the Eclipse Software, is distributed in object code form. Source code is available at

http://archive.eclipse.org/eclipse/downloads/drops/L-3.2\_Language\_Packs-200607121700/index.php. In the event the source code is no longer available from the website referenced above, contact Sterling Commerce at 978-513-6000 and ask for the Release Manager. A copy of this license is located at <install\_dir>/SI/repository/rcp/rcpdependencies/windows/eclipse/plugins/epl-v10.htm and

<install\_dir>/SI/repository/rcp/rcpdependencies/gtk.linux.x86/eclipse/plugins/epl-v10.html.

The org.eclipse.core.runtime 3.2.0.v20060603.jar piece of the Eclipse Software was modified slightly in order to remove classes containing encryption items. The org.eclipse.core.runtime\_3.2.0.v20060603.jar was modified to remove the Cipher, CipherInputStream and CipherOutputStream classes and rebuild the org.eclipse.core.runtime\_3.2.0.v20060603.jar.

#### **Ehcache Software**

The Sterling Commerce Software is also distributed with or on the same storage media as the ehache v.1.5 software (Copyright © 2003-2008 Luck Consulting Pty. Ltd.) ("Ehache Software"). Ehcache Software is free software which is distributed under the terms of the Apache License Version 2.0. A copy of License Version 2.0 is found in <install>/jar/smcfs/8.5/ehcache-1.5.0.jar (./LICENSE.txt).

The Ehcache Software was not modified. Neither the Sterling Commerce Software, modifications, if any, to the Ehcache Software, nor other Third Party Code is a Derivative Work or a Contribution as defined in License Version 2.0. License Version 2.0 applies only to the Ehcache Software which is the subject of the specific directory file and does not apply to the Sterling Commerce Software or to any other Third Party Software. License Version 2.0 includes the following provision:

"Unless required by applicable law or agreed to in writing, Licensor provides the Work (and each Contributor provides its Contributions) on an "AS IS" BASIS, WITHOUT WARRANTIES OR CONDITIONS OF ANY KIND, either express or implied, including, without limitation, any warranties or conditions of TITLE, NON-INFRINGEMENT, MERCHANTABILITY, or FITNESS FOR A PARTICULAR PURPOSE. You are solely responsible for determining the appropriateness of using or redistributing the Work and assume any risks associated with Your exercise of permissions under this License."

#### **EZMorph Software**

The Sterling Commerce Software is also distributed with or on the same storage media as the EZMorph v. 1.0.4 software (Copyright © 2006-2008 Andres Almiray) ("EZMorph Software"). EZMorph Software is free software which is distributed under the terms of the Apache License Version 2.0. A copy of License Version 2.0 is found in <install>/jar/ezmorph/1\_0\_4/ezmorph-1.0.4.jar (./LICENSE.txt).

The EZMorph Software was not modified. Neither the Sterling Commerce Software, modifications, if any, to the EZMorph Software, nor other Third Party Code is a Derivative Work or a Contribution as defined in License Version 2.0. License Version 2.0 applies only to the EZMorph Software which is the subject of the specific directory file and does not apply to the Sterling Commerce Software or to any other Third Party Software. License Version 2.0 includes the following provision:

"Unless required by applicable law or agreed to in writing, Licensor provides the Work (and each Contributor provides its Contributions) on an "AS IS" BASIS, WITHOUT WARRANTIES OR CONDITIONS OF ANY KIND, either express or implied, including, without limitation, any warranties or conditions of TITLE, NON-INFRINGEMENT, MERCHANTABILITY, or FITNESS FOR A PARTICULAR PURPOSE. You are solely responsible for determining the appropriateness of using or redistributing the Work and assume any risks associated with Your exercise of permissions under this License."

#### **Firebug Lite Software**

The Sterling Commerce Software is distributed with or on the same storage media as the Firebug Lite Software which is free software distributed under the terms of the following license:

Copyright (c) 2008 Azer Koçulu http://azer.kodfabrik.com. All rights reserved.

Redistribution and use of this software in source and binary forms, with or without modification, are permitted provided that the following conditions are met:

\* Redistributions of source code must retain the above copyright notice, this list of conditions and the following disclaimer.

\* Redistributions in binary form must reproduce the above copyright notice, this list of conditions and the following disclaimer in the documentation and/or other materials provided with the distribution.

\* Neither the name of Azer Koçulu. nor the names of any other contributors may be used to endorse or promote products derived from this software without specific prior written permission of Parakey Inc.

THIS SOFTWARE IS PROVIDED BY THE COPYRIGHT HOLDERS AND CONTRIBUTORS "AS IS" AND ANY EXPRESS OR IMPLIED WARRANTIES, INCLUDING, BUT NOT LIMITED TO, THE IMPLIED WARRANTIES OF MERCHANTABILITY AND FITNESS FOR A PARTICULAR PURPOSE ARE DISCLAIMED. IN NO EVENT SHALL THE COPYRIGHT OWNER OR CONTRIBUTORS BE LIABLE FOR ANY DIRECT, INDIRECT, INCIDENTAL, SPECIAL, EXEMPLARY, OR CONSEQUENTIAL DAMAGES (INCLUDING, BUT NOT LIMITED TO, PROCUREMENT OF SUBSTITUTE GOODS OR SERVICES; LOSS OF USE, DATA, OR PROFITS; OR BUSINESS INTERRUPTION) HOWEVER CAUSED AND ON ANY THEORY OF LIABILITY, WHETHER IN CONTRACT, STRICT LIABILITY, OR TORT (INCLUDING NEGLIGENCE OR OTHERWISE) ARISING IN ANY WAY OUT OF THE USE OF THIS SOFTWARE, EVEN IF ADVISED OF THE POSSIBILITY OF SUCH DAMAGE.

#### **ICE SOFTWARE**

The Sterling Commerce Software is distributed on the same storage media as the ICE Software (Copyright © 1997 ICE Engineering, Inc./Timothy Gerard Endres.) ("ICE Software"). The ICE Software is independent from and not linked or compiled with the Sterling Commerce Software. The ICE Software is a free software product which can be distributed and/or modified under the terms of the GNU General Public License as published by the Free Software Foundation; either version 2 of the License or any later version.

A copy of the GNU General Public License is provided at installdir/jar/jniregistry/1\_2/ICE\_License.txt. This license only applies to the ICE Software and does not apply to the Sterling Commerce Software, or any other Third Party Software.

The ICE Software was modified slightly in order to fix a problem discovered by Sterling Commerce involving the RegistryKey class in the RegistryKey.java in the JNIRegistry.jar. The class was modified to comment out the finalize () method and rebuild of the JNIRegistry.jar file.

Source code for the bug fix completed by Sterling Commerce on January 8, 2003 is located at: installdir/jar/jniregistry/1\_2/RegistryKey.java. Source code for all other components of the ICE Software is located at http://www.trustice.com/java/jnireg/index.shtml.

The ICE Software is distributed WITHOUT ANY WARRANTY; without even the implied warranty of MERCHANTABILITY or FITNESS FOR A PARTICULAR PURPOSE.

#### **JBOSS SOFTWARE**

The Sterling Commerce Software is distributed on the same storage media as the JBoss Software (Copyright © 1999-2002 JBoss.org) ("JBoss Software"). The JBoss Software is independent from and not linked or compiled with the Sterling Commerce Software. The JBoss Software is a free software product which can be distributed and/or modified under the terms of the GNU Lesser General Public License as published by the Free Software Foundation; either version 2.1 of the License or any later version.

A copy of the GNU Lesser General Public License is provided at: <install\_dir>\jar\jboss\4\_2\_0\LICENSE.html

This license only applies to the JBoss Software and does not apply to the Sterling Commerce Software, or any other Third Party Software.

The JBoss Software is not distributed by Sterling Commerce in its entirety. Rather, the distribution is limited to the following jar files: el-api.jar, jasper-compiler-5.5.15.jar, jasper-el.jar, jasper.jar, jboss-common-client.jar, jboss-j2ee.jar, jboss-jmx.jar, jboss-jsr77-client.jar, jbossmq-client.jar,

jnpserver.jar, jsp-api.jar, servlet-api.jar, tomcat-juli.jar.

The JBoss Software was modified slightly in order to allow the ClientSocketFactory to return a socket connected to a particular host in order to control the host interfaces, regardless of whether the ClientSocket Factory specified was custom or note. Changes were made to org.jnp..server.Main. Details concerning this change can be found at

http://sourceforge.net/tracker/?func=detail&aid=1008902&group\_id=22866&atid=376687.

Source code for the modifications completed by Sterling Commerce on August 13, 2004 is located at: http://sourceforge.net/tracker/?func=detail&aid=1008902&group\_id=22866&atid=376687. Source code for all other components of the JBoss Software is located at http://www.jboss.org.

#### **JGO SOFTWARE**

The Sterling Commerce Software is distributed with, or on the same storage media, as certain redistributable portions of the JGo Software provided by Northwoods Software Corporation under a commercial license agreement (the "JGo Software"). The JGo Software is provided subject to the disclaimers set forth above and the following notice:

U.S. Government Restricted Rights

The JGo Software and documentation are provided with RESTRICTED RIGHTS. Use, duplication, or disclosure by the Government is subject to restrictions as set forth in subparagraph (C)(1)(ii) of the Rights in Technical Data and Computer Software clause at DFARS 252.227-7013 or subparagraphs (C)(1) and (2) of the Commercial Computer Software - Restricted Rights at 48 CFR 52.227-19, as applicable. Contractor / manufacturer of the JGo Software is Northwoods Software Corporation, 142 Main St., Nashua, NH 03060.

#### **JSLib Software**

The Sterling Commerce Software is distributed with or on the same storage media as the JSLib software product (Copyright (c) 2003-2009 Mozdev Group, Inc.) ("JSLib Software"). The JSLib Software is distributed under the terms of the MOZILLA PUBLIC LICENSE Version 1.1. A copy of this license is located at <install>\repository\eardata\platform\_uifwk\_ide\war\designer\MPL-1.1.txt. The JSLib Software code is distributed in source form and is located at http://jslib.mozdev.org/installation.html. Neither the Sterling Commerce Software nor any other Third-Party Code is a Modification or Contribution subject to the Mozilla Public License. Pursuant to the terms of the Mozilla Public License, the following notice applies only to the JSLib Software (and not to the Sterling Commerce Software or any other Third-Party Software):

"The contents of the file located at http://www.mozdev.org/source/browse/jslib/ are subject to the Mozilla Public License Version 1.1 (the "License"); you may not use this file except in compliance with the<br>License. You may obtain a copy of the License at http://www.mozilla.org/MPL/MPL-1.1.html.

Software distributed under the License is distributed on an "AS IS" basis, WITHOUT WARRANTY OF ANY KIND, either express or implied. See the License for the specific language governing rights and limitations under the License.

The Original Code is Mozdev Group, Inc. code. The Initial Developer of the Original Code is Mozdev Group, Inc. Portions created by\_Mozdev Group, Inc. are Copyright © 2003 Mozdev Group, Inc. All Rights Reserved. Original Author: Pete Collins <pete@mozdev.org>one Contributor(s): \_\_\_\_\_none listed\_\_\_\_\_\_\_\_.

Alternatively, the contents of this file may be used under the terms of the \_\_\_\_ license (the "[ License"), in which case the provisions of [\_\_\_] License are applicable instead of those above. If you wish to allow use of your version of this file only under the terms of the [\_\_\_] License and not allow others to use your version of this file under the MPL, indicate your decision by deleting the provisions above and replace them with the notice and other provisions required by the [\_\_\_] License. If you do not delete the provisions above, a recipient may use your version of this file under either the MPL or the [\_\_\_] License."

The preceding license only applies to the JSLib Software and does not apply to the Sterling Commerce Software, or any other Third-Party Software.

#### **Json Software**

The Sterling Commerce Software is also distributed with or on the same storage media as the Json 2.2.2 software (Copyright © 2006-2008 Json-lib) ("Json Software"). Json Software is free software which is distributed under the terms of the Apache License Version 2.0. A copy of License Version 2.0 is found in <install>/jar/jsonlib/2\_2\_2/json-lib-2.2.2-jdk13.jar.

This product includes software developed by Douglas Crockford (http://www.crockford.com).

The Json Software was not modified. Neither the Sterling Commerce Software, modifications, if any, to the Json Software, nor other Third Party Code is a Derivative Work or a Contribution as defined in License Version 2.0. License Version 2.0 applies only to the Json Software which is the subject of the specific directory file and does not apply to the Sterling Commerce Software or to any other Third Party Software. License Version 2.0 includes the following provision:

"Unless required by applicable law or agreed to in writing, Licensor provides the Work (and each Contributor provides its Contributions) on an "AS IS" BASIS, WITHOUT WARRANTIES OR CONDITIONS OF ANY KIND, either express or implied, including, without limitation, any warranties or conditions of TITLE, NON-INFRINGEMENT, MERCHANTABILITY, or FITNESS FOR A PARTICULAR PURPOSE. You are solely responsible for determining the appropriateness of using or redistributing the Work and assume any risks associated with Your exercise of permissions under this License."

#### **Purple Technology**

The Sterling Commerce Software is distributed with or on the same storage media as the Purple Technology Software (Copyright (c) 1995-1999 Purple Technology, Inc.) ("Purple Technology Software"), which is subject to the following license:

Copyright (c) 1995-1999 Purple Technology, Inc. All rights reserved.

PLAIN LANGUAGE LICENSE: Do whatever you like with this code, free of charge, just give credit where credit is due. If you improve it, please send your improvements to alex@purpletech.com. Check http://www.purpletech.com/code/ for the latest version and news.

LEGAL LANGUAGE LICENSE: Redistribution and use in source and binary forms, with or without modification, are permitted provided that the following conditions are met:

1. Redistributions of source code must retain the above copyright notice, this list of conditions and the following disclaimer.

2. Redistributions in binary form must reproduce the above copyright notice, this list of conditions and the following disclaimer in the documentation and/or other materials provided with the distribution.

3. The names of the authors and the names "Purple Technology," "Purple Server" and "Purple Chat" must not be used to endorse or promote products derived from this software without prior written permission. For written permission, please contact server@purpletech.com.

THIS SOFTWARE IS PROVIDED BY THE AUTHORS AND PURPLE TECHNOLOGY "AS IS'' AND ANY EXPRESSED OR IMPLIED WARRANTIES, INCLUDING, BUT NOT LIMITED TO, THE IMPLIED WARRANTIES OF MERCHANTABILITY AND FITNESS FOR A PARTICULAR PURPOSE ARE DISCLAIMED. IN NO EVENT SHALL THE AUTHORS OR PURPLE TECHNOLOGY BE LIABLE FOR ANY DIRECT, INDIRECT, INCIDENTAL, SPECIAL, EXEMPLARY, OR CONSEQUENTIAL DAMAGES (INCLUDING, BUT NOT LIMITED TO, PROCUREMENT OF SUBSTITUTE GOODS OR SERVICES; LOSS OF USE, DATA, OR PROFITS; OR BUSINESS INTERRUPTION) HOWEVER CAUSED AND ON ANY THEORY OF LIABILITY, WHETHER IN CONTRACT, STRICT LIABILITY, OR TORT (INCLUDING NEGLIGENCE OR OTHERWISE) ARISING IN ANY WAY OUT OF THE USE OF THIS SOFTWARE, EVEN IF ADVISED OF THE POSSIBILITY OF SUCH DAMAGE.

The preceding license only applies to the Purple Technology Software and does not apply to the Sterling Commerce Software, or any other Third Party Software.

#### **Rico Software**

The Sterling Commerce Software is also distributed with or on the same storage media as the Rico.js software (Copyright © 2005 Sabre Airline Solutions) ("Rico Software"). Rico Software is free software which is distributed under the terms of the Apache License Version 2.0. A copy of License Version 2.0 is found in <install>/repository/eardata/platform/war/ajax/scripts/Rico\_License.txt.

The Rico Software was not modified. Neither the Sterling Commerce Software, modifications, if any, to the Rico Software, nor other Third-Party Code is a Derivative Work or a Contribution as defined in License Version 2.0. License Version 2.0 applies only to the Rico Software which is the subject of the specific directory file and does not apply to the Sterling Commerce Software or to any other Third-Party Software. License Version 2.0 includes the following provision:

"Unless required by applicable law or agreed to in writing, Licensor provides the Work (and each Contributor provides its Contributions) on an "AS IS" BASIS, WITHOUT WARRANTIES OR CONDITIONS OF ANY KIND, either express or implied, including, without limitation, any warranties or conditions of<br>TITLE, NON-INFRINGEMENT, MERCHANTABILITY, or FITNESS FOR A PARTICULAR PURPOSE. You are<br>solely responsible for determini any risks associated with Your exercise of permissions under this License."

#### **Rhino Software**

The Sterling Commerce Software is distributed with or on the same storage media as the Rhino js.jar (Copyright (c) 1998-2009 Mozilla.org.) ("Rhino Software"). A majority of the source code for the Rhino Software is dual licensed under the terms of the MOZILLA PUBLIC LICENSE Version 1.1. or the GPL v. 2.0. Additionally, some files (at a minimum the contents of

toolsrc/org/Mozilla/javascript/toolsdebugger/treetable) are available under another license as set forth in the directory file for the Rhino Software.

Sterling Commerce's use and distribution of the Rhino Software is under the Mozilla Public License. A copy of this license is located at <install>/3rdParty/rico license.doc. The Rhino Software code is distributed in source form and is located at http://mxr.mozilla.org/mozilla/source/js/rhino/src/. Neither the Sterling Commerce Software nor any other Third-Party Code is a Modification or Contribution subject to the Mozilla Public License. Pursuant to the terms of the Mozilla Public License, the following notice applies only to the Rhino Software (and not to the Sterling Commerce Software or any other Third-Party Software):

"The contents of the file located at <install>/jar/rhino/1\_7R1/js.jar are subject to the Mozilla Public License Version 1.1 (the "License"); you may not use this file except in compliance with the License. You may obtain a copy of the License at http://www.mozilla.org/MPL/.

Software distributed under the License is distributed on an "AS IS" basis, WITHOUT WARRANTY OF ANY KIND, either express or implied. See the License for the specific language governing rights and limitations under the License.

The Original Code is Rhino code, released May 6, 1999. The Initial Developer is Netscape Communications Corporation. Portions created by the Initial Developer are Copyright © 1997-1999. All Rights Reserved. Contributor(s):\_\_\_\_\_none listed.

The preceding license only applies to the Rico Software and does not apply to the Sterling Commerce Software, or any other Third-Party Software.

#### **Sun Microsystems**

The Sterling Commerce Software is distributed with or on the same storage media

as the following software products (or components thereof): Sun JMX, and Sun JavaMail (collectively, "Sun Software"). Sun Software is free software which is distributed under the terms of the licenses issued by Sun which are included in the directory files located at:

SUN COMM JAR - <install>/Applications/Foundation/lib

SUN ACTIVATION JAR - <install>/ Applications/Foundation/lib

SUN JavaMail - <install>/jar/javamail/1\_4/LICENSE.txt

The Sterling Commerce Software is also distributed with or on the same storage media as the Web-app\_2\_3.dtd software (Copyright © 2007 Sun Microsystems, Inc.) ("Web-App Software"). Web-App Software is free software which is distributed under the terms of the Common Development and Distribution License ("CDDL"). A copy of the CDDL is found in http://kenai.com/projects/javamail/sources/mercurial/show.

The source code for the Web-App Software may be found at: <install>/3rdParty/sun/javamail-1.3.2/docs/JavaMail-1.2.pdf

Such licenses only apply to the Sun product which is the subject of such directory and does not apply to the Sterling Commerce Software or to any other Third Party Software.

The Sterling Commerce Software is also distributed with or on the same storage media as the Sun Microsystems, Inc. Java (TM) look and feel Graphics Repository ("Sun Graphics Artwork"), subject to the following terms and conditions:

Copyright 2000 by Sun Microsystems, Inc. All Rights Reserved.

Sun grants you ("Licensee") a non-exclusive, royalty free, license to use, and redistribute this software graphics artwork, as individual graphics or as a collection, as part of software code or programs that you develop, provided that i) this copyright notice and license accompany the software graphics artwork; and ii) you do not utilize the software graphics artwork in a manner which is disparaging to Sun. Unless enforcement is prohibited by applicable law, you may not modify the graphics, and must use them true to color and unmodified in every way.

This software graphics artwork is provided "AS IS," without a warranty of any kind. ALL EXPRESS OR IMPLIED CONDITIONS, REPRESENTATIONS AND WARRANTIES, INCLUDING ANY IMPLIED WARRANTY OF MERCHANTABILITY, FITNESS FOR A PARTICULAR PURPOSE OR NON-INFRINGEMENT, ARE HEREBY EXCLUDED. SUN AND ITS LICENSORS SHALL NOT BE LIABLE FOR ANY DAMAGES SUFFERED BY LICENSEE AS A RESULT OF USING, MODIFYING OR DISTRIBUTING THE SOFTWARE GRAPHICS ARTWORK.

IN NO EVENT WILL SUN OR ITS LICENSORS BE LIABLE FOR ANY LOST REVENUE, PROFIT OR DATA, OR FOR DIRECT, INDIRECT, SPECIAL, CONSEQUENTIAL, INCIDENTAL OR PUNITIVE DAMAGES, HOWEVER CAUSED AND REGARDLESS OF THE THEORY OF LIABILITY, ARISING OUT OF THE USE OF OR INABILITY TO USE SOFTWARE GRAPHICS ARTWORK, EVEN IF SUN HAS BEEN ADVISED OF THE POSSIBILITY OF SUCH DAMAGES.

If any of the above provisions are held to be in violation of applicable law, void, or unenforceable in any jurisdiction, then such provisions are waived to the extent necessary for this Disclaimer to be otherwise enforceable in such jurisdiction.

The preceding license only applies to the Sun Graphics Artwork and does not apply to the Sterling Commerce Software, or any other Third Party Software.

#### **WARRANTY DISCLAIMER**

This documentation and the Sterling Commerce Software which it describes are licensed either "AS IS" or with a limited warranty, as set forth in the Sterling Commerce license agreement. Other than any limited warranties provided, NO OTHER WARRANTY IS EXPRESSED AND NONE SHALL BE IMPLIED, INCLUDING THE WARRANTIES OF MERCHANTABILITY AND FITNESS FOR USE OR FOR A PARTICULAR PURPOSE. The applicable Sterling Commerce entity reserves the right to revise this publication from time to time and to make changes in the content hereof without the obligation to notify any person or entity of such revisions or changes.

The Third Party Software is provided "AS IS" WITHOUT ANY WARRANTY AND ANY EXPRESSED OR IMPLIED WARRANTIES, INCLUDING BUT NOT LIMITED TO, THE IMPLIED WARRANTIES OF MERCHANTABILITY, AND FITNESS FOR A PARTICULAR PURPOSE ARE DISCLAIMED. FURTHER, IF YOU ARE LOCATED OR ACCESSING THIS SOFTWARE IN THE UNITED STATES, ANY EXPRESS OR IMPLIED WARRANTY REGARDING TITLE OR NON-INFRINGEMENT ARE DISCLAIMED.

Without limiting the foregoing, the ICE Software and JBoss Software are distributed WITHOUT ANY WARRANTY; without even the implied warranty of MERCHANTABILITY or FITNESS FOR A PARTICULAR PURPOSE.

# **Contents**

### **[Preface](#page-18-0)**

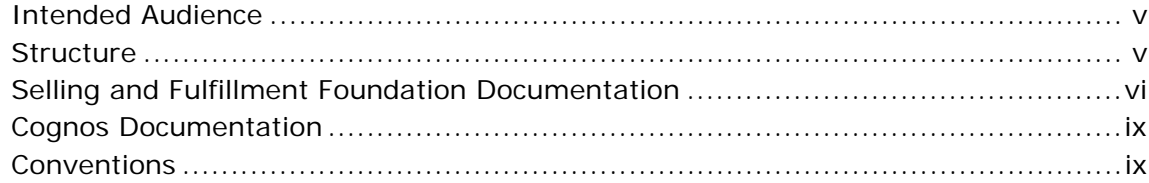

### **[1 Introduction](#page-26-0)**

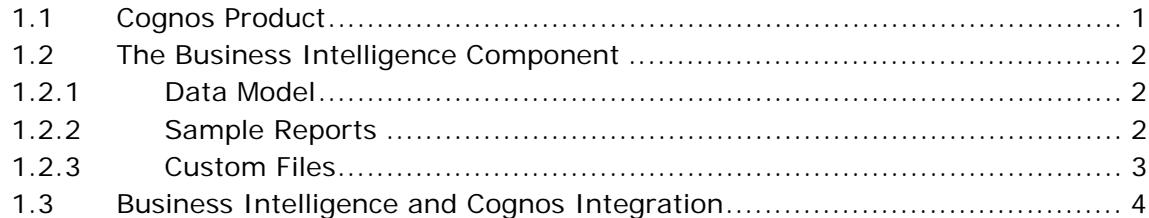

### **[2 Installing and Configuring Business Intelligence](#page-30-0)**

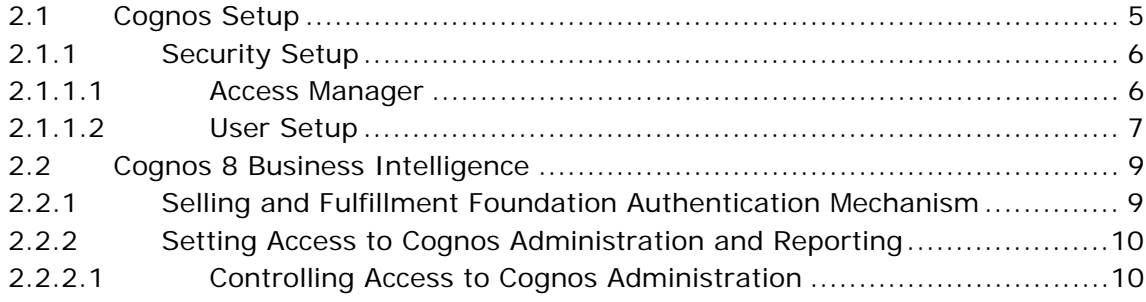

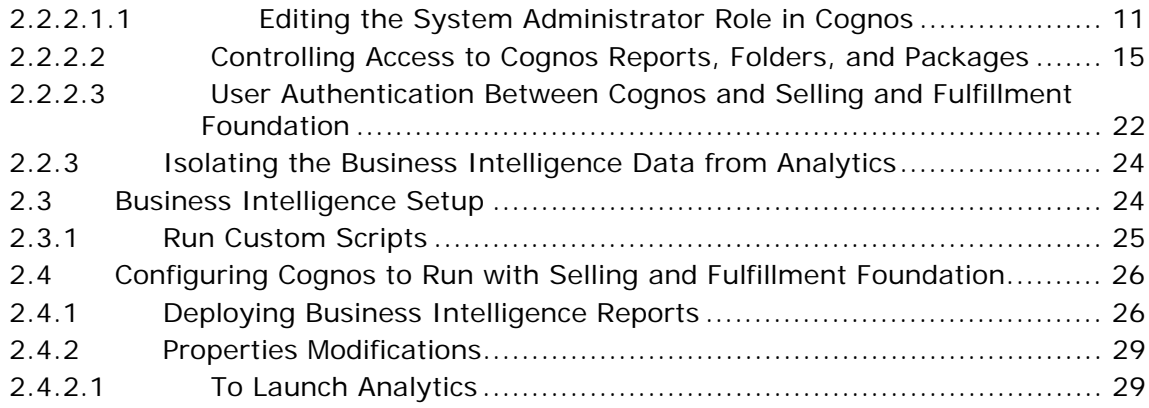

### **[3 Business Intelligence Framework](#page-56-0)**

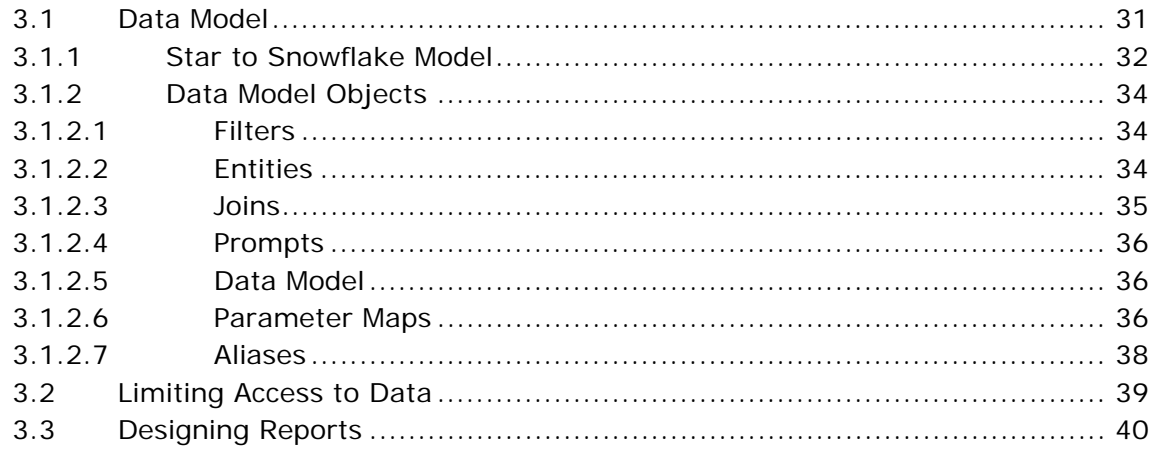

### **[4 Reports for Business Intelligence](#page-66-0)**

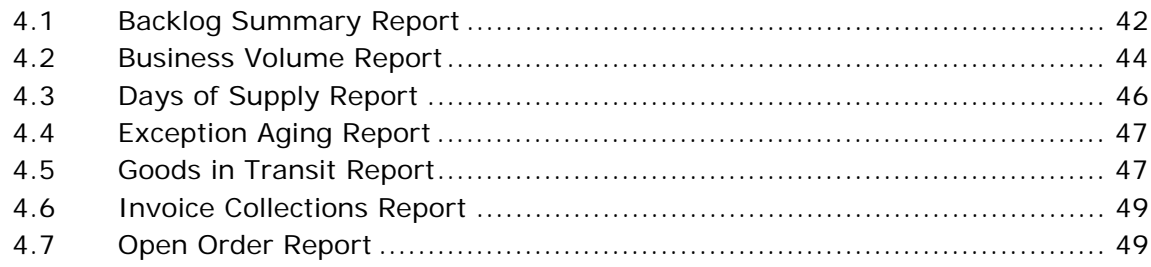

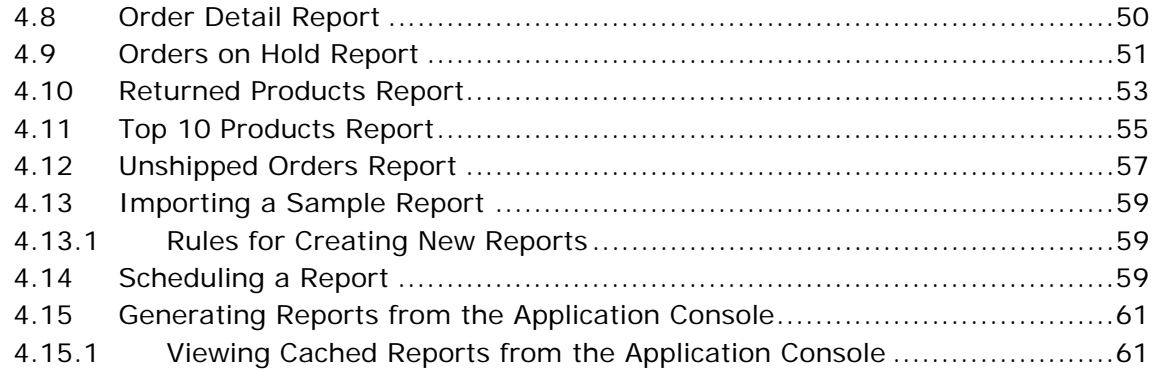

### **[5 Deploying Reports](#page-88-0)**

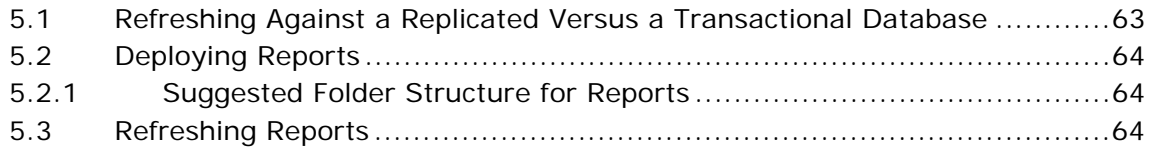

### **[6 Extending the Business Intelligence Data Model](#page-90-0)**

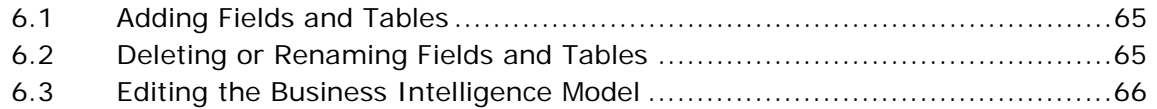

### **[7 Troubleshooting and Tuning](#page-94-0)**

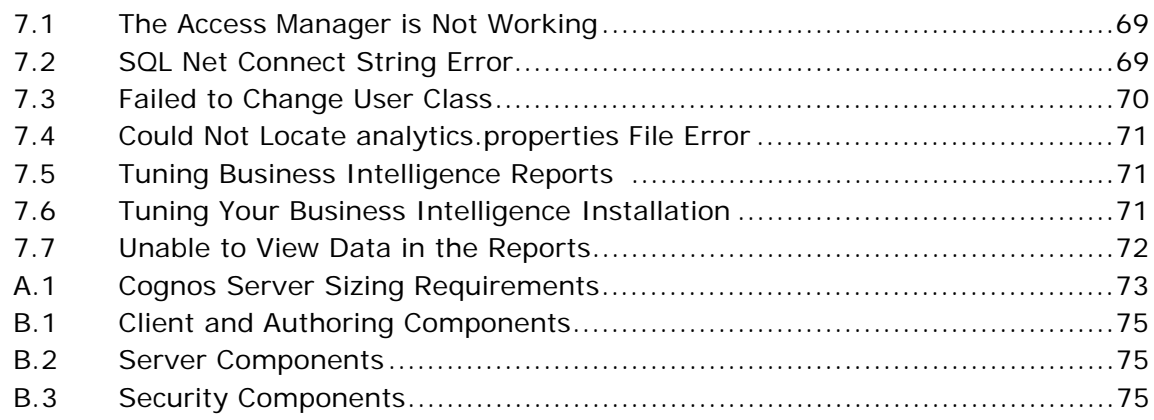

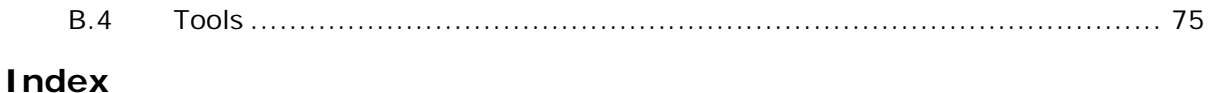

**iv Business Intelligence Guide (Operational Reports)**

## **Preface**

<span id="page-18-0"></span>This document describes how to use Business Intelligence to create operational and analytical reports.

### <span id="page-18-1"></span>**Intended Audience**

This document is intended for use by application developers, system administrators, and analytic users who use Business Intelligence to design, deploy, and analyze reports that present your multi-enterprise order, inventory, or catalog data from various angles enabling you to quickly identify performance trends and make consistent, coordinated decisions to strengthen your supply chain relationships.

In some areas, this document assumes a working knowledge of the related Cognos products as well as the Selling and Fulfillment Foundation. Therefore, it is highly recommended that you read the related Cognos documentation first for a better understanding of Business Intelligence.

### <span id="page-18-2"></span>**Structure**

This document contains the following sections:

### **[Chapter 1, "Introduction"](#page-26-2)**

This chapter introduces Business Intelligence and its architecture.

### **[Chapter 2, "Installing and Configuring Business Intelligence"](#page-30-2)**

This chapter explains how to install Cognos Corporation's Business Intelligence and supporting products.

#### **[Chapter 3, "Business Intelligence Framework"](#page-56-2)**

This chapter provides a detailed description of the Business Intelligence Framework aspects; the foundation where you build a rich set of reports and (in future releases) other OLAP objects and tools.

### **[Chapter 4, "Reports for Business Intelligence"](#page-66-1)**

This chapter describes the reports provided with Business Intelligence.

### **[Chapter 5, "Deploying Reports"](#page-88-2)**

This chapter explains how to deploy the reports of Business Intelligence or those that you have created using the Cognos products.

### **[Chapter 6, "Extending the Business Intelligence Data Model"](#page-90-3)**

This chapter explains how to extend the Data Model.

#### **[Chapter 7, "Troubleshooting and Tuning"](#page-94-3)**

This chapter provides information for solving problems that may occur when using Business Intelligence.

#### **[Chapter A, "Server Sizing Requirements"](#page-98-1)**

This appendix describes the server requirements for the Cognos 8 Business Intelligence and Web components.

### **[Appendix B, "Cognos Components"](#page-100-4)**

This appendix provides a complete list of Cognos components.

### <span id="page-19-0"></span>**Selling and Fulfillment Foundation Documentation**

For more information about the Selling and Fulfillment Foundation components, see the following manuals:

- <sup>Q</sup> *Selling and Fulfillment Foundation: Release Notes*
- <sup>Q</sup> *Selling and Fulfillment Foundation: Installation Guide*
- <sup>Q</sup> *Selling and Fulfillment Foundation: Upgrade Guide*
- <sup>Q</sup> *Selling and Fulfillment Foundation: Configuration Deployment Tool Guide*
- <sup>Q</sup> *Selling and Fulfillment Foundation: Performance Management Guide*
- <sup>Q</sup> *Selling and Fulfillment Foundation: High Availability Guide*
- Selling and Fulfillment Foundation: System Management Guide
- Selling and Fulfillment Foundation: Localization Guide
- <sup>Q</sup> *Selling and Fulfillment Foundation: Customization Basics Guide*
- <sup>Q</sup> *Selling and Fulfillment Foundation: Customizing APIs Guide*
- <sup>Q</sup> *Selling and Fulfillment Foundation: Customizing Console JSP Interface for End User Guide*
- <sup>Q</sup> *Selling and Fulfillment Foundation: Customizing the RCP Interface Guide*
- <sup>Q</sup> *Selling and Fulfillment Foundation: Customizing User Interfaces for Mobile Devices Guide*
- <sup>Q</sup> *Selling and Fulfillment Foundation: Customizing Web UI Framework Guide*
- Selling and Fulfillment Foundation: Customizing Swing Interface *Guide*
- <sup>Q</sup> *Selling and Fulfillment Foundation: Extending the Condition Builder Guide*
- <sup>Q</sup> *Selling and Fulfillment Foundation: Extending the Database Guide*
- <sup>Q</sup> *Selling and Fulfillment Foundation: Extending Transactions Guide*
- <sup>Q</sup> *Selling and Fulfillment Foundation: Using Sterling RCP Extensibility Tool Guide*
- <sup>Q</sup> *Selling and Fulfillment Foundation: Integration Guide*
- Selling and Fulfillment Foundation: Product Concepts Guide
- Sterling Warehouse Management™ System: Concepts Guide
- <sup>Q</sup> *Selling and Fulfillment Foundation: Application Platform Configuration Guide*
- Sterling Distributed Order Management<sup>™</sup>: Configuration Guide
- <sup>Q</sup> *Sterling Supply Collaboration: Configuration Guide*
- <sup>Q</sup> *Sterling Global Inventory VisibilityTM: Configuration Guide*
- <sup>Q</sup> *Catalog ManagementTM: Configuration Guide*
- <sup>Q</sup> *Sterling Logistics Management: Configuration Guide*
- Sterling Reverse Logistics<sup>™</sup>: Configuration Guide
- Sterling Warehouse Management System: Configuration Guide
- <sup>Q</sup> *Selling and Fulfillment Foundation: Application Platform User Guide*
- <sup>Q</sup> *Sterling Distributed Order Management: User Guide*
- <sup>Q</sup> *Sterling Supply Collaboration: User Guide*
- <sup>Q</sup> *Sterling Global Inventory Visibility: User Guide*
- <sup>Q</sup> *Sterling Logistics Management: User Guide*
- <sup>Q</sup> *Sterling Reverse Logistics: User Guide*
- <sup>Q</sup> *Sterling Warehouse Management System: User Guide*
- <sup>Q</sup> *Selling and Fulfillment Foundation: Mobile Application User Guide*
- <sup>Q</sup> *Selling and Fulfillment Foundation: Business Intelligence Guide*
- <sup>Q</sup> *Selling and Fulfillment Foundation: Javadocs*
- Sterling Selling and Fulfillment Suite<sup>™</sup>: Glossary
- <sup>Q</sup> *Parcel Carrier: Adapter Guide*
- Selling and Fulfillment Foundation: Multitenant Enterprise Guide
- <sup>Q</sup> *Selling and Fulfillment Foundation: Password Policy Management Guide*
- Selling and Fulfillment Foundation: Properties Guide
- <sup>Q</sup> *Selling and Fulfillment Foundation: Catalog Management Concepts Guide*
- Selling and Fulfillment Foundation: Pricing Concepts Guide
- <sup>Q</sup> *Business Center: Item Administration Guide*
- <sup>Q</sup> *Business Center: Pricing Administration Guide*
- <sup>Q</sup> *Business Center: Customization Guide*
- <sup>Q</sup> *Business Center: Localization Guide*

### <span id="page-22-0"></span>**Cognos Documentation**

[For more information about the Cognos components, go to your Cognos](http://support.cognos.com/)  [customer support site at:](http://support.cognos.com/) http://support.cognos.com/.

### <span id="page-22-1"></span>**Conventions**

The components of Business Intelligence refer to Cognos products only.

Business Intelligence consists of the components plus the Business Intelligence Framework.

Business Intelligence is also referred to as Analytics.

The Business Intelligence Framework is the framework that includes the components of Business Intelligence that are built on Cognos, such as the Catalog or sample reports.

The following conventions may be used in this manual:

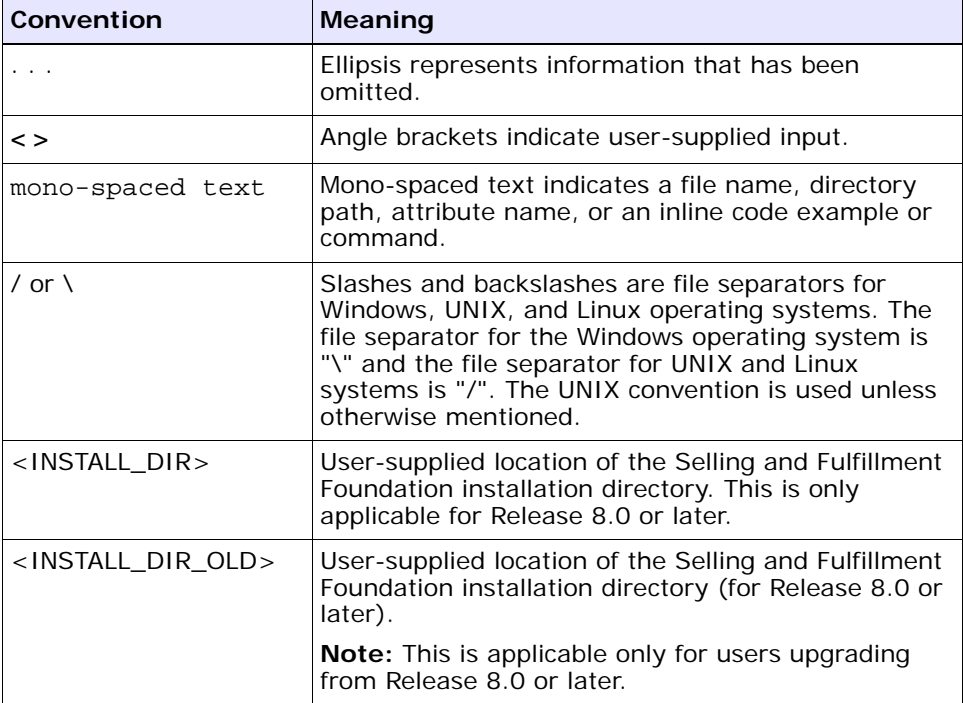

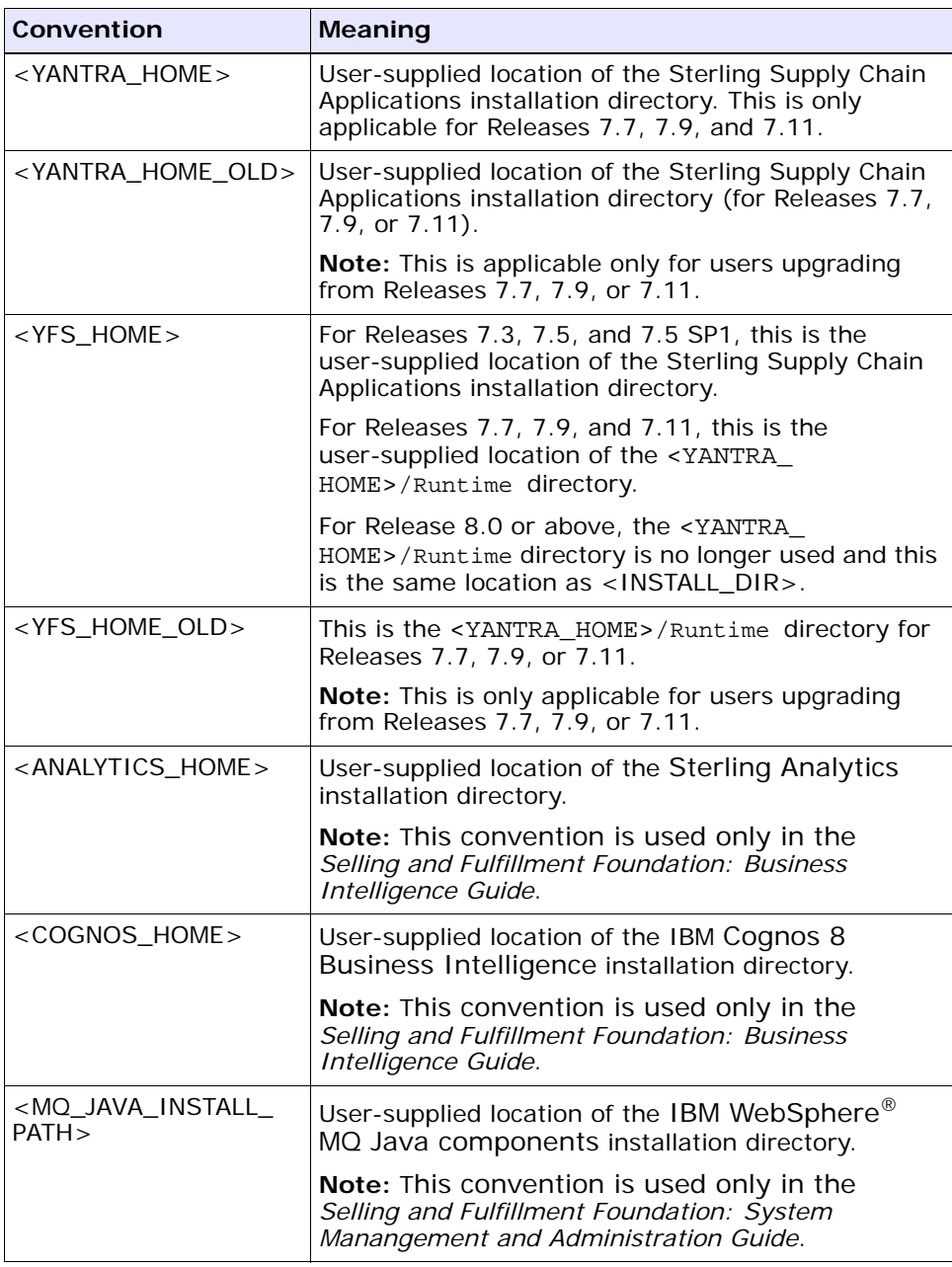

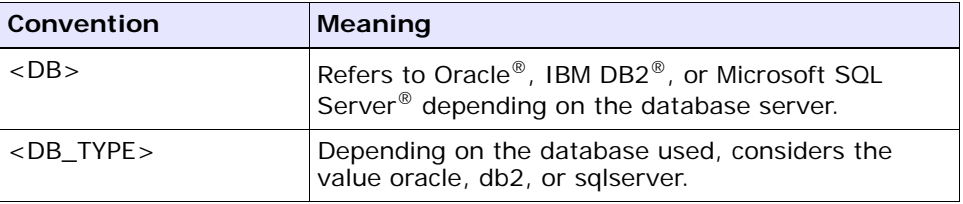

**Note:** The Selling and Fulfillment Foundation documentation set uses the following conventions in the context of the product name:

- Yantra is used for Release 7.7 and earlier.
- Sterling Supply Chain Applications is used for Releases 7.9 and 7.11.
- Sterling Multi-Channel Fulfillment Solution is used for Releases 8.0 and 8.2.
- Selling and Fulfillment Foundation is used for Release 8.5.

# <span id="page-26-2"></span><span id="page-26-0"></span>**1 Introduction**

The Business Intelligence component is an optional component, providing powerful analytic and performance metrics that interface with the Selling and Fulfillment Foundation data set. The Business Intelligence component allows you to explore and analyze a multi-enterprise order, inventory, or catalog data. You can then identify performance trends and make consistent, coordinated decisions to strengthen your extended enterprise and value chain relationships.

The Business Intelligence component is delivered through a partnership with Cognos Corporation. The goal of the Business Intelligence component is to enhance the value of the Selling and Fulfillment Foundation by providing operational and analytical reporting capabilities to users, suppliers, and partners of the Selling and Fulfillment Foundation.

This chapter provides information about:

- [Cognos Product](#page-26-1)
- [The Business Intelligence Component](#page-27-0)
- [Business Intelligence and Cognos Integration](#page-29-0)

### <span id="page-26-1"></span>**1.1 Cognos Product**

The Business Intelligence component integrates with Cognos 8 Business Intelligence, Cognos' web-enabled client-side reporting tool used for creating and managing ad-hoc and scheduled reports.

Cognos 8 Business Intelligence includes:

- **Query Studio** enables you to create ad-hoc reports through a graphical user interface and save the reports in a variety of formats, such as PDF, Excel, real-time reports, or prompted reports.
- **Report Studio** used to create managed reports that are maintained, reused, and require a higher level of complexity than a report produced in Query Studio.
- **Analysis Studio** enables you to create ad-hoc cross-tab reports based on the multi-dimensional data sources.

### <span id="page-27-0"></span>**1.2 The Business Intelligence Component**

The Business Intelligence component is delivered with the following:

- [Data Model](#page-27-1)
- [Sample Reports](#page-27-2)
- **[Custom Files](#page-28-0)**

The Business Intelligence Data Model is a metadata model created using Framework Manager. This Data Model is used to build Cognos 8 reports. The reports generated by Report Studio are viewed using Cognos Connection. Cognos Connection is used for administering security.

### <span id="page-27-1"></span>**1.2.1 Data Model**

The Data Model provided by Business Intelligence is the base for creating reports and queries.

### <span id="page-27-2"></span>**1.2.2 Sample Reports**

The following sample reports are included with the Business Intelligence component:

- Sample Backlog Summary Report provides visibility into sales orders that have been in certain fulfillment statuses for a specific period of time.
- **Sample Business Volume Report** provides visibility into the number of sales and the amount of revenue generated during a specific period of time.
- **Sample Days of Supply Report** provides visibility into the estimated number of days the inventory supply will be available, and the total supply and demand.
- **Sample Exception Aging Report** provides visibility into open and unresolved exceptions grouped by enterprise and queue. This report is used by customer service personnel in order to provide information about exception aging and processing.
- **Sample Goods in Transit Report** provides visibility into transfer orders and procurement orders whose delayed shipment impacts the shipment of an outbound order.
- **Sample Invoice Collections Report** provides visibility into the total amount invoiced and the total payments for each invoice type.
- **Sample Open Order Report** provides high-level visibility into unshipped orders grouped by enterprise, buyer, and requested ship date. This report is utilized by operational users of the Selling and Fulfillment Foundation to provide information detailing orders during their fulfillment cycle.
- **Sample Order Detail Report** provides detailed information grouped by order header and line level for a specific order. This report can be run for any order within the Selling and Fulfillment Foundation.
- **Sample Orders on Hold Report** provides visibility into the number of sales orders, purchase orders, and transfer orders that are on hold and unresolved.
- **Sample Returned Products Report** provides visibility into the ten most frequently returned items for an enterprise within a specific period of time, based on quantity.
- **Sample Top 10 Products Report** provides visibility into the 10 most frequently purchased products within a specified time period.
- **Sample Unshipped Orders Report** provides visibility into the requested order releases for a specific day.

### <span id="page-28-0"></span>**1.2.3 Custom Files**

The custom files (located in <ANALYTICS\_HOME>/custom) are used to enhance the user's experience of Analytics. See [Chapter 2, "Installing](#page-30-2)  [and Configuring Business Intelligence".](#page-30-2)

### <span id="page-29-0"></span>**1.3 Business Intelligence and Cognos Integration**

The Business Intelligence component provides direct access to the Cognos Connection. When you launch Business Intelligence, the Selling and Fulfillment Foundation-customized Cognos Connection is accessed. The Cognos Connection is then used to launch reports. You must have authorization to perform these functions.

<span id="page-30-2"></span><span id="page-30-0"></span>**2**

## **Installing and Configuring Business Intelligence**

This chapter describes the Cognos products, installation requirements when using the Business Intelligence component, and the subsequent Selling and Fulfillment Foundation setup.

### <span id="page-30-1"></span>**2.1 Cognos Setup**

Before using the Business Intelligence component, install the Cognos products from the following Cognos CDs:

- IBM Cognos 8 Business Intelligence Server (specification for operating systems, such as 64 bit Windows)
- IBM Cognos 8 Business Intelligence Modeling (operating system)
- IBM Cognos 8 Supplementary Language Documentation (optional)

The following Cognos products should be installed in accordance with Cognos installation instructions for each product:

- Cognos 8 Business Intelligence
- Framework Manager

**Note:** If you are installing all Cognos products on one machine, we recommend that you install them in the order presented here. When installing the LDAP server, use the same settings used to configure the Selling and Fulfillment Foundation.

**Note:** Depending on your usage (volume, users, data), Cognos recommends different configurations for the various servers used in this setup. Follow the recommendations to avoid setup-related performance issues down the road. For sample server sizing guidelines, see [Appendix A, "Server Sizing Requirements".](#page-98-1)

### <span id="page-31-0"></span>**2.1.1 Security Setup**

The Business Intelligence component does not ship with the security enabled because it would complicate the deployment at a client site. All of the Selling and Fulfillment Foundation reports are created using Anonymous User privileges. It is recommended that you enable security for the various Cognos components and subsequently the Business Intelligence component after they are installed.

### <span id="page-31-1"></span>**2.1.1.1 Access Manager**

The Access Manager provides authentication information for users. It also provides a level of data access control by allowing the setup of User Classes and Groups. All the users of Business Intelligence are set up in Access Manager, which provides access configuration for data sources and other Cognos servers.

### **Access Manager and Selling and Fulfillment Foundation User Independence**

The user and user group setup in the Selling and Fulfillment Foundation are not linked to the user and user class setup in Cognos' Access Manager. Nor are they synchronized between the two products. This is not possible because of the proprietary nature of the Cognos LDAP storage scheme.

The users and user groups for the Selling and Fulfillment Foundation must be maintained independent of the users and user classes for Business Intelligence. This is required because each user in Selling and Fulfillment Foundation may not have access to the Business Intelligence component or some users of the Analytics may not have access to the other components of the Selling and Fulfillment Foundation. Additionally, it is necessary that users common to both the Selling and Fulfillment Foundation and Business Intelligence have the same user identifier and password setup. Otherwise that user does not have seamless access to Business Intelligence from the Application Console.

### <span id="page-32-0"></span>**2.1.1.2 User Setup**

The Selling and Fulfillment Foundation uses the concept of user groups and organizations. User classes in Access Manager also support a hierarchical structure. For visual consistency and ease of understanding, it is recommended that you create Analytics Users and User Classes in Access Manager who correspond to the Users and User Groups in the Selling and Fulfillment Foundation as depicted in [Figure 2–1, "Cognos](#page-33-0)  [Users".](#page-33-0)

<span id="page-33-0"></span>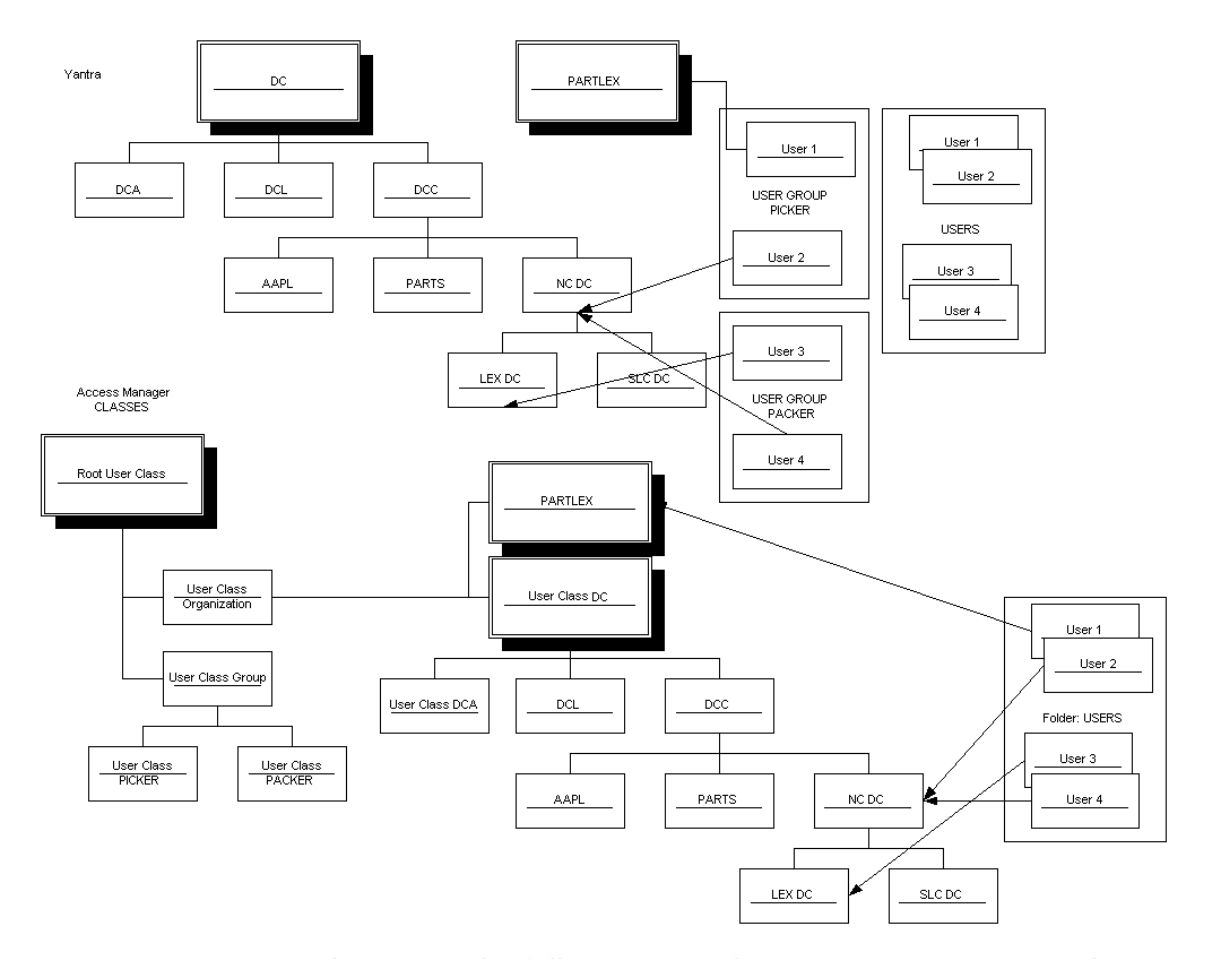

*Figure 2–1 Cognos Users*

You can also set up the following user classes in Access Manager that relate to the roles played by an organization in the Selling and Fulfillment Foundation:

- $\bullet$  Hub
- Enterprise
- Buyer
- Seller
- **Carrier**

### <span id="page-34-0"></span>**2.2 Cognos 8 Business Intelligence**

The reporting component does not ship with security enabled. Cognos Connection should be used to enable security for these components.

Implementations must use the Selling and Fulfillment Foundation Authentication Mechanism to authenticate users for viewing reports.

[The database for content store for Oracle must have either UTF-8 or](http://support.cognos.com/)  [UTF-16 encoding. For more information about creating the database for](http://support.cognos.com/)  content store, see the Cognos documentation at: http://support.cognos.com/*.*

You can copy the Oracle thin driver to <COGNOS\_HOME>/webapps/p2pd/WEB-INF as classes12.jar[. For more](http://support.cognos.com/)  [information about Oracle or DB2 drivers, see the Cognos documentation](http://support.cognos.com/)  [at:](http://support.cognos.com/) http://support.cognos.com/*.*

Since Cognos 8 cannot access the <INSTALL\_DIR>/properties/ folder, you can include the connectivity information for the Selling and Fulfillment Foundation in the <ANALYTICS\_HOME>/bin/analytics.properties file.

### <span id="page-34-1"></span>**2.2.1 Selling and Fulfillment Foundation Authentication Mechanism**

To set up the Selling and Fulfillment Foundation Authentication Mechanism:

- Launch Cognos Configuration.
- Go to Security  $>$  Authentication.
- Add a new resource Namespace "Sscap" of the type Custom Java Provider.
- Assign namespace ID sscap to this namespace resource.
- <sup>Q</sup> Assign com.yantra.authenticator.YantraAuthentication Java class name.

**Note:** Before applying the above configuration changes and restarting the Cognos Service, complete the steps specified in [Section 2.4.1, "Deploying Business Intelligence](#page-51-1)  [Reports"](#page-51-1).

### <span id="page-35-0"></span>**2.2.2 Setting Access to Cognos Administration and Reporting**

To help increase the security of your business systems and data, with the Selling and Fulfillment Foundation, you can selectively assign access to Cognos administrative functions, reports, folders, and packages. The Business Intelligence Administrator Application Platform resource is used to assign permissions to Cognos.

Setting up access requires the following tasks:

- <sup>Q</sup> Controlling access to Cognos Administration (set the permissions for the Business Intelligence Administrator resource in the Selling and Fulfillment Foundation Configurator and remove the Everyone group from the Cognos System Administrator role)
- <sup>Q</sup> Controlling access to Cognos reports, folders, and packages (after the above task is completed, only Administrators can set permissions for reports, folders and packages)

### <span id="page-35-1"></span>**2.2.2.1 Controlling Access to Cognos Administration**

The first task in limiting user access to Cognos administrative functionality is to grant permissions to the Business Intelligence Administrator resource in the Application Platform.

> **Note:** You must have security groups created in the Selling and Fulfillment Foundation prior to completing this task.

- **1.** In the Selling and Fulfillment Foundation Applications Manager, select **Application** > **Application Platform**.
- **2.** From the tree in the application rules side panel, select **Security** > **Groups**. The Groups window displays in the work area.
- **3.** Select the group to be given permissions to access the Cognos screens.
- **4.** From the Permissions screen, select **Applications** > **Sterling Business Intelligence** > **Entities** > **Business Intelligence Admin**, as shown in [Figure 2–2, "Setting Entity Permissions in the](#page-36-0)  [Selling and Fulfillment Foundation Configurator"](#page-36-0).

*Figure 2–2 Setting Entity Permissions in the Selling and Fulfillment Foundation Configurator*

<span id="page-36-0"></span>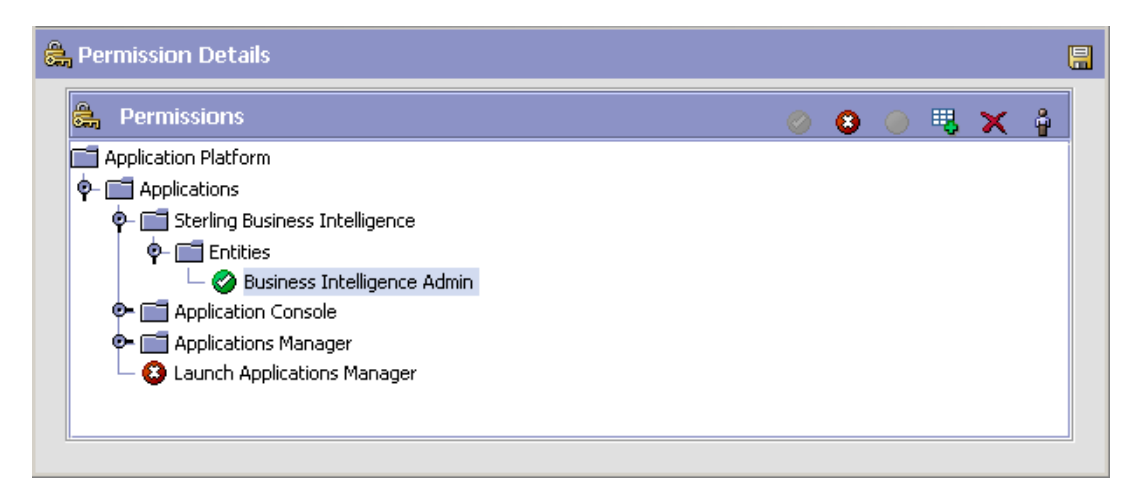

- **5.** Right-click Business Intelligence Admin and select **Grant All**.
- **6.** Click **Save**.

**2.2.2.1.1 Editing the System Administrator Role in Cognos** The second task in limiting access to Cognos administration functionality is to make two changes to the System Administrator role in Cognos. You can only complete this task after you set access to Cognos administration (as described in ["Adding the sscap/SYSTEM Group" on page 2-12.](#page-37-0)

When a user launches Cognos Connection through the Console, all user groups to which that user belongs are displayed. If the user has permission to access the Business Intelligence Administrator, the user sees all groups defined in the database and an additional group called sscap/SYSTEM. Otherwise, the user sees only the groups to which he belongs.

In Cognos, by default, all users have administrative capabilities because the Everyone group (which includes all users) is included in the System Administrator role.

#### <span id="page-37-0"></span>**Adding the sscap/SYSTEM Group**

**Note:** You *must* complete this task before deleting the Everyone group (see ["" on page 2-14](#page-39-0)).

When you grant BI Admin rights to a user in the Selling and Fulfillment Foundation Configurator, a new group called SYSTEM is displayed in the user's list of groups under the sscap namespace in Cognos. Add this sscap/SYSTEM group to the System Administrator role in Cognos:

**1.** Start your Web browser and enter the URL of your Cognos applications (the default is http://localhost/cognos8).

The Cognos 8 home page displays.

- **2.** Click Cognos Connection.
- **3.** Log in to the Cognos Connection portal as a System Administrator.
- **4.** Locate sscap in the list of roles, and click sscap.
- **5.** Locate SYSTEM in the list, and click **in the Action column**.
- **6.** The Set Properties SYSTEM screen displays. Select the Permissions tab.
- **7.** Check the Override the access permissions acquired from the parent entry checkbox, as shown in [Figure 2–3.](#page-38-0)

<span id="page-38-0"></span>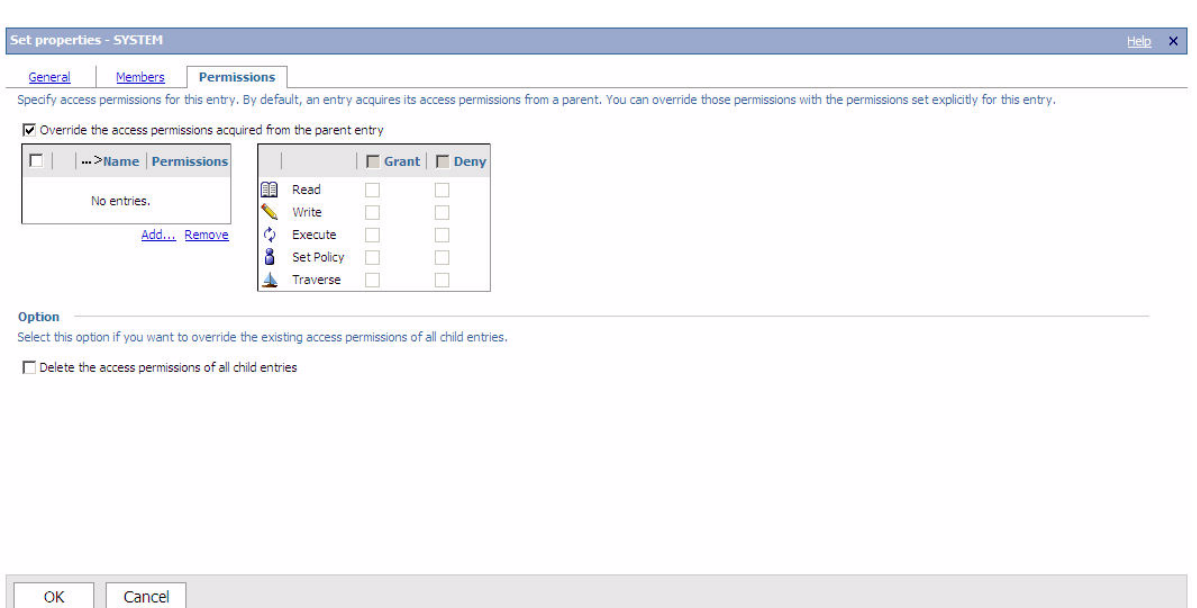

*Figure 2–3 Set Properties - SYSTEM*

- **8.** Click Add. The Select Entries System screen displays.
- **9.** Click sscap. The screen shown in [Figure 2–9, "Select Entries"](#page-44-0) displays.
- **10.** In Available Entries, select the System checkbox and click the arrow to move it to Selected Entries. Click OK. The Set Properties - System screen displays, as shown in [Figure 2–4.](#page-39-1)

#### *Figure 2–4 Set Properties - SYSTEM*

<span id="page-39-1"></span>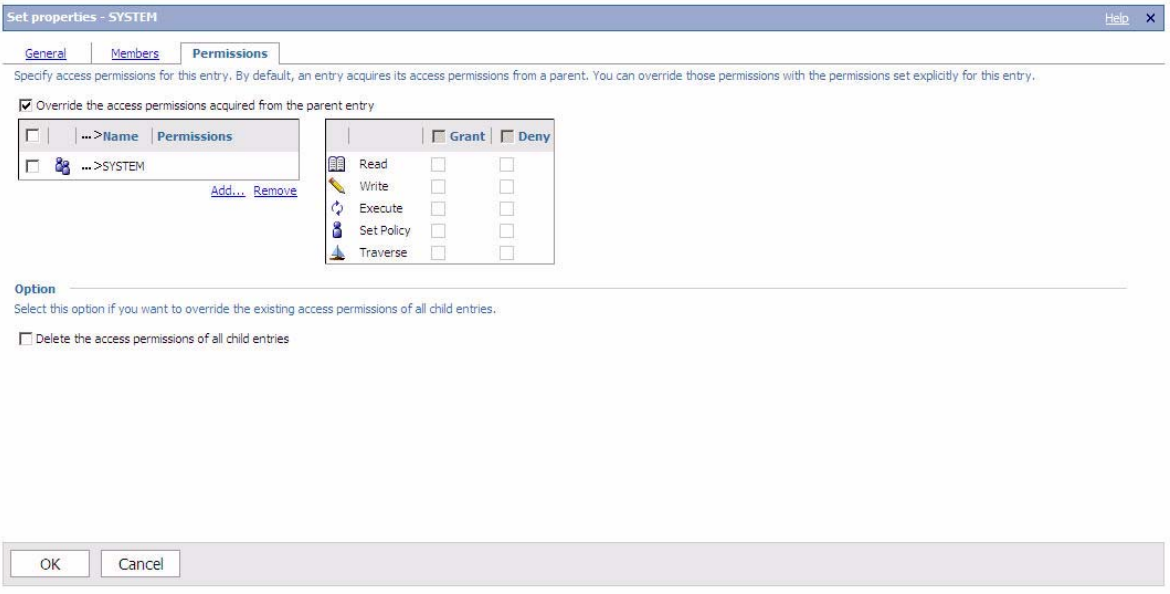

#### <span id="page-39-0"></span>**Removing the Everyone Group from the Sys Admin Role**

After adding the sscap/SYSTEM group to the System Adminstrator role, remove the Everyone group from the System Administrator role:

- **1.** Log in to the Cognos Connection portal as a System Administrator.
- **2.** Go to Tools > Directory and select the Cognos namespace.
- **3.** Locate System Administrators in the list of roles, and click in the Action column.
- **4.** Select the Members tab, as shown in [Figure 2–5.](#page-40-0) Select Everyone, and click Remove.

#### *Figure 2–5 Removing Everyone Group*

<span id="page-40-0"></span>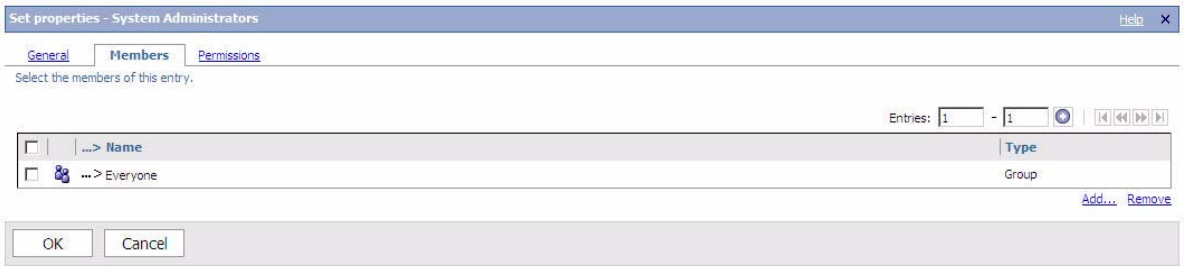

The result is that only users who have permission to access the Business Intelligence Administrator have administrative capabilities in Cognos.

### **2.2.2.2 Controlling Access to Cognos Reports, Folders, and Packages**

The second part of controlling Cognos access through Selling and Fulfillment Foundation is to set specific permissions to entries in Cognos.

**1.** In Cognos Connection on the Capability screen, as shown in [Figure 2–6,](#page-41-0) locate the entry for which you want to set access permissions.

<span id="page-41-0"></span>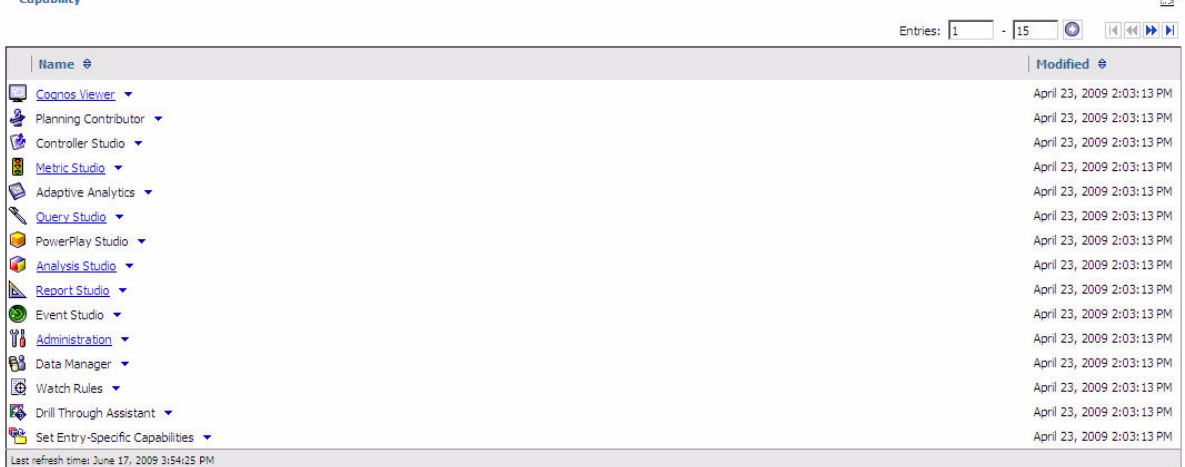

#### *Figure 2–6 Capabilities - Select Functionality*

- **2.** Click **is a next to the desired entry to display the corresponding Set** Properties menu. Click Set Properties. The Set Properties screen displays.
- **3.** In the Set Properties screen, select the Permissions tab.
- **4.** Choose whether to use the permissions of the parent entry or select permissions specifically for the entry:
	- To use the permissions of the parent entry, clear the Override the access permissions acquired from the parent entry option. If you are prompted to use the parent permissions, click OK in the prompt dialog. Click OK on the Set Properties screen.
	- To set access permissions for the entry, select the Override the access permissions acquired from the parent entry option, as shown in [Figure 2–7](#page-42-0). Proceed to step 5.

#### *Figure 2–7 Set Properties - Permissions*

<span id="page-42-0"></span>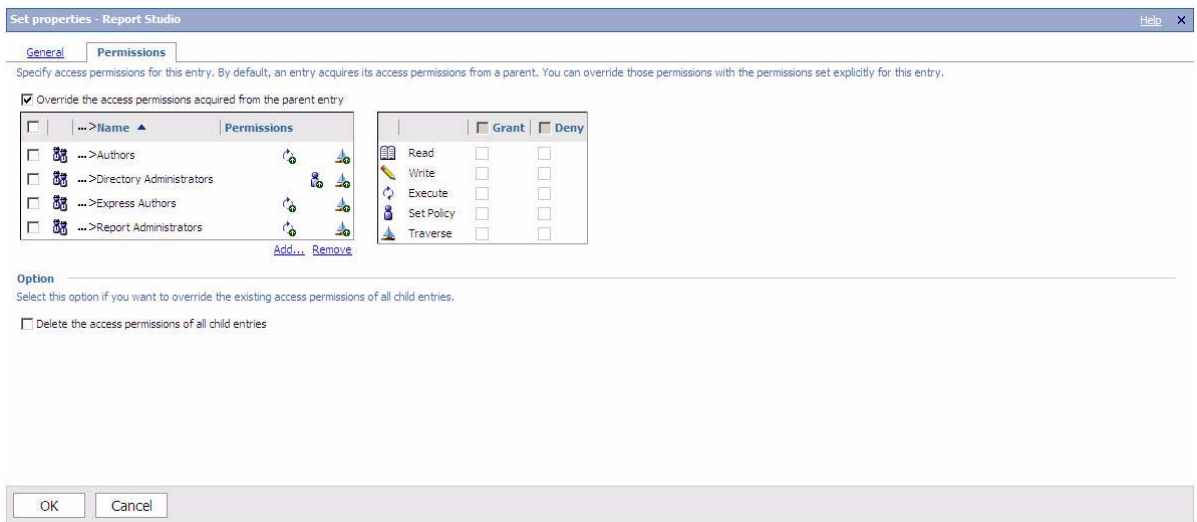

- **5.** To remove an entry from the list, select it and click Remove.
- **6.** To specify a new entry for which you want to grant or deny access, click Add.
- **7.** The screen shown in [Figure 2–8](#page-43-0) displays. Click sscap.

<span id="page-43-0"></span>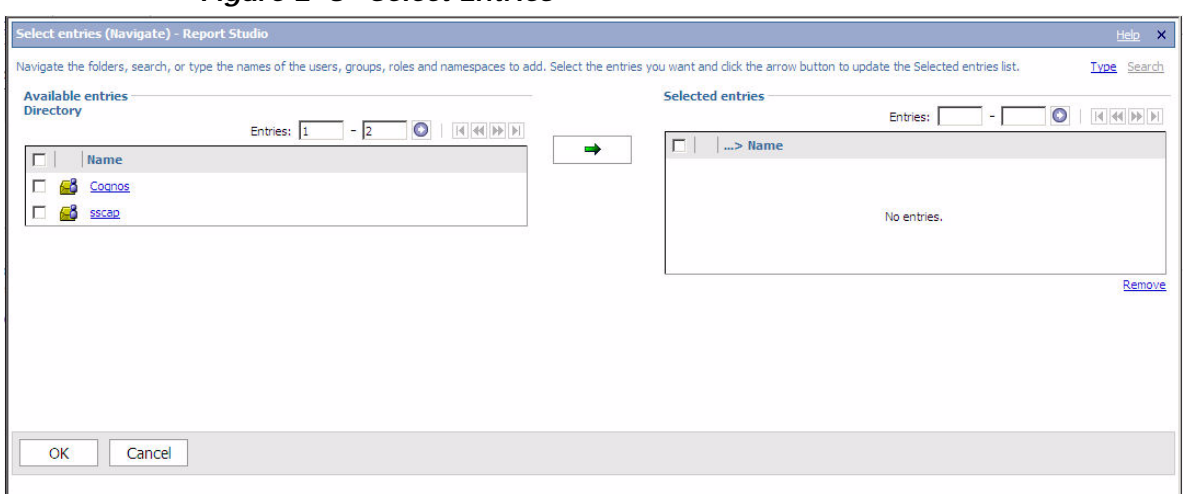

**8.** The screen shown in [Figure 2–9](#page-44-0) displays. In Available Entries, select the SYSTEM checkbox and click the arrow to move it to Selected Entries.

#### *Figure 2–8 Select Entries*

<span id="page-44-0"></span>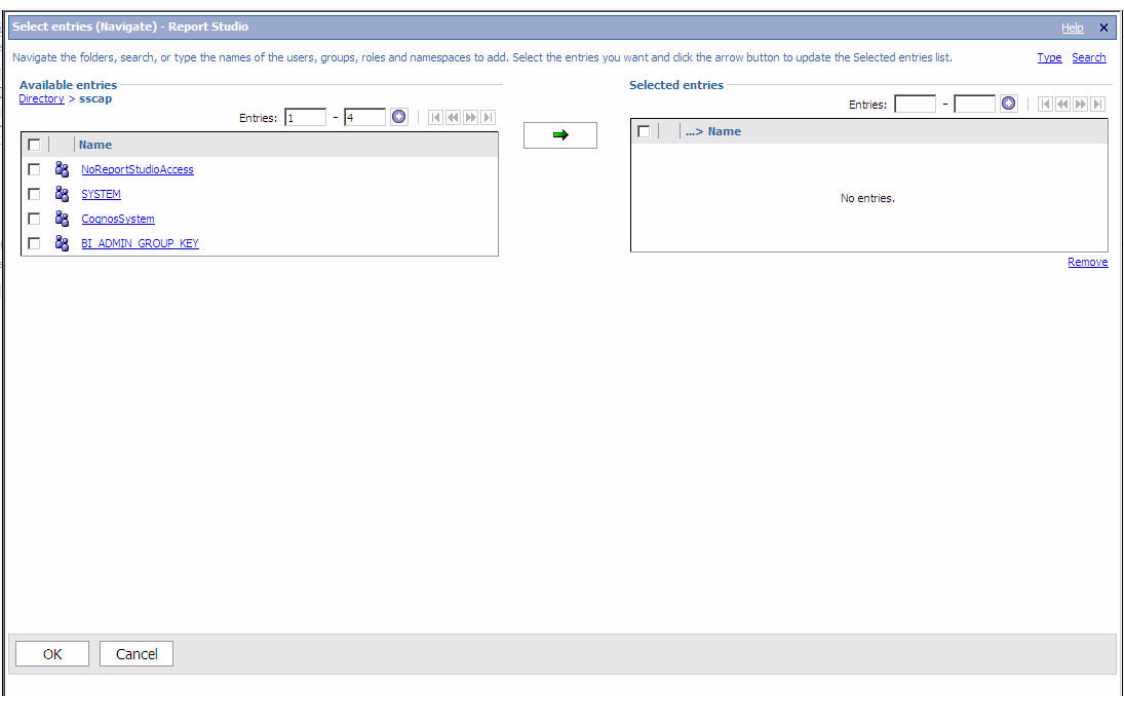

*Figure 2–9 Select Entries*

- **9.** Select entries using one of the following methods:
	- To choose from the listed entries, click the appropriate namespace, and select the users, groups, or roles.
	- To enter new names, click Type and type the names of the groups, roles, or users into the Entries field. Separate multiple entries with a semicolon (; ), as shown in the following example and in [Figure 2–10](#page-45-0).

For example: sscap/SYSTEM;Cognos/Everyone

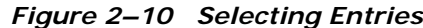

<span id="page-45-0"></span>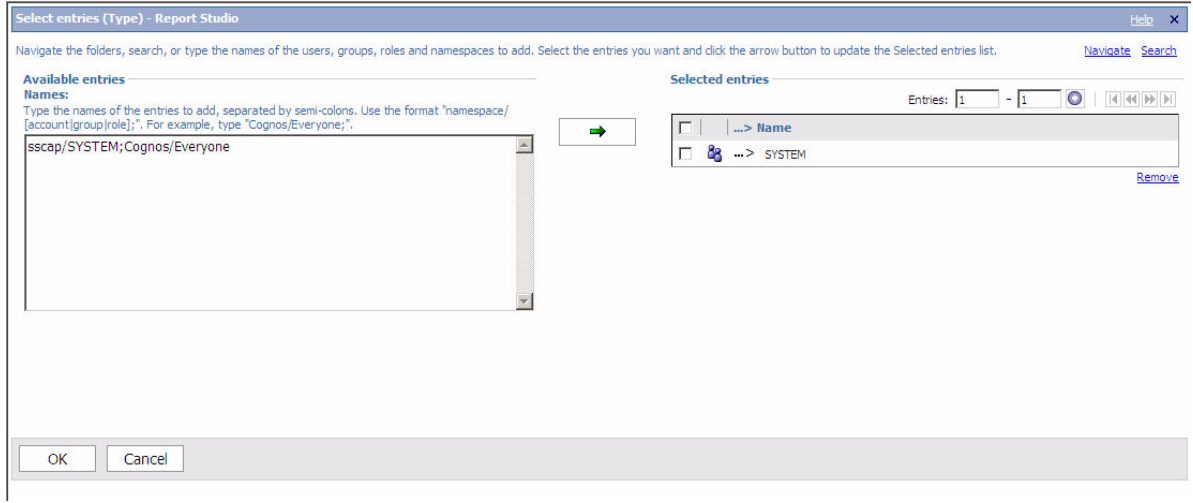

**10.** Click the right-arrow to move entries to the Selected entries box and click OK when done. You return to the Permissions tab, as shown in [Figure 2–11.](#page-46-0)

<span id="page-46-0"></span>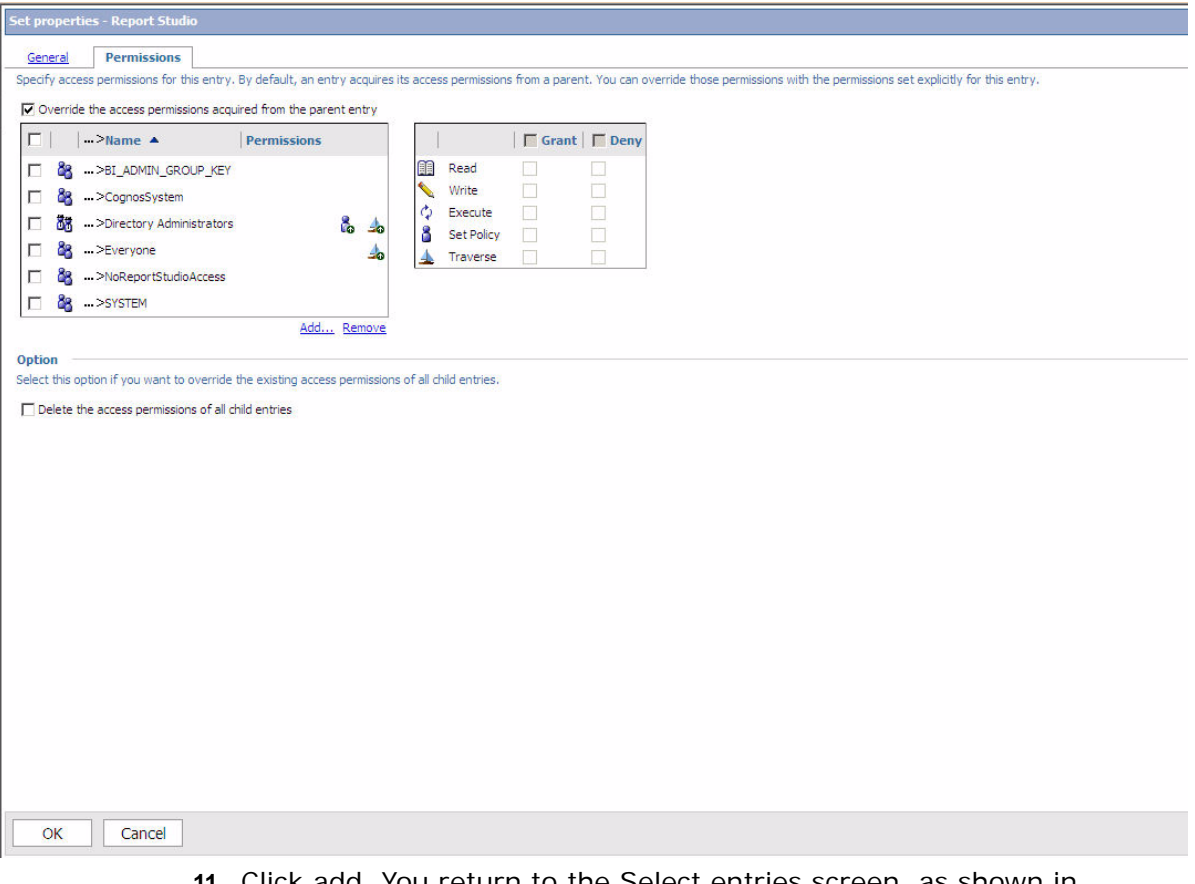

*Figure 2–11 Granting Permissions*

- **11.** Click add. You return to the Select entries screen, as shown in [Figure 2–8.](#page-43-0)
- **12.** Select sscap and then click the arrow to move sscap to Selected Entries. Click OK. You return to the Permissions tab, as shown in [Figure 2–11](#page-46-0), with sscap added to the Name column.
- **13.** To specify permissions for a user, group, or role, select the appropriate checkbox in the Name column and then select permissions checkboxes in the Grant or Deny columns. The icon next to each user, group, or role in the Permissions column represents the type of access granted or denied. Repeat this step for each user, group, and role.
- **14.** If you want to replace the existing permissions of the child entries with the permissions you set for this entry, in the Option section, select the Delete the access permissions of all child entries check box. This option appears only with the entries that are containers.
- **15.** Click OK.

#### **2.2.2.3 User Authentication Between Cognos and Selling and Fulfillment Foundation**

In Business Intelligence, the YantraAuthenticationServlet authenticates the user credentials being passed from Cognos. The servlet resides on the Selling and Fulfillment Foundation server and does the following:

- Authenticates the user
- Provides information about user details/user groups
- <sup>Q</sup> Verifies that the user is a Cognos Administrator and returns user groups based on the user resource permissions

**Note:** The data that the user can see in Cognos is not restricted by any data access policies in Selling and Fulfillment Foundation.

The following table contains the interfaces provided by Cognos that are used for authentication:

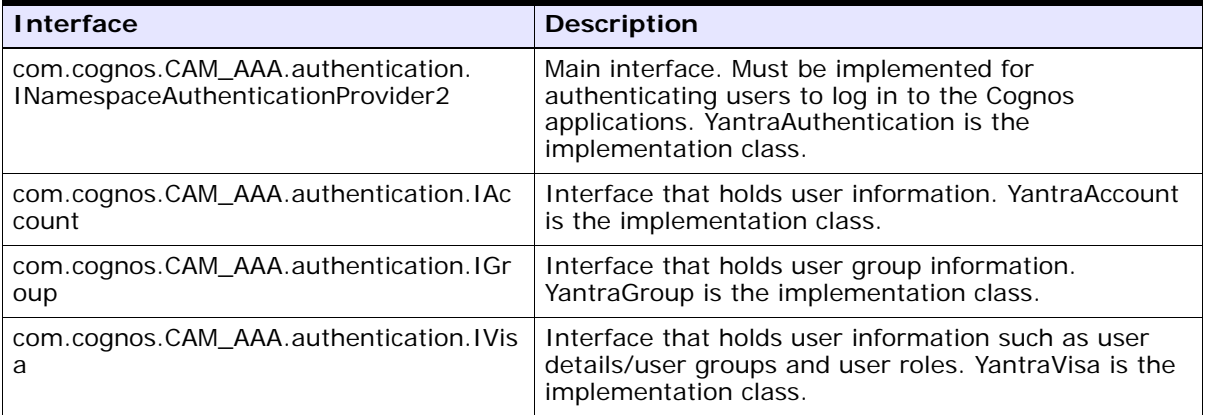

#### **Cognos Authentication Interfaces**

**Cognos Authentication Process Flow Chart Cognos Authentication Authentication Servlet** User launches Cognos from Web UI Servlet validates the user and returns user Web UI passes parameters to Cognos. details. Cognos then calls YantraAuthentication class. This class calls the servlet to authenticate. If authentication is successful, call servlet to get user groups. All user groups if user is administrator; otherwise, only groups to which the user belongs. Display these user groups wherever applicable. Example: Adding groups to roles Setting up permissions for folders or reports, etc.

The following diagram illustrates the Cognos authentication process flow:

### **2.2.3 Isolating the Business Intelligence Data from Analytics**

Typically, users who use Business Intelligence and Cognos prefer to separate the Business Intelligence data from Analytics and grant read-only permissions to the Cognos data source because:

- Users do not want to risk the unauthorized usage of the database user name or password or both of the Selling and Fulfillment Foundation in Cognos.
- If the user name or password or both of the Selling and Fulfillment Foundation changes, the Cognos data source must be modified.

To overcome these limitations, users must create and expose tables without having the need for the Selling and Fulfillment Foundation user name or password or both.

To separate the Analytics data from the Foundation tables:

- **16.** Grant select privileges to a non-Selling and Fulfillment Foundation administrative user (for example, yanalytics).
- **17.** Create synonyms under the yanalytics schema.
- **18.** Create or modify the Cognos data source to point to the yanalytics schema.

# **2.3 Business Intelligence Setup**

Before using the Business Intelligence component, you must perform the following steps:

- **1.** Install Business Intelligence:
	- Place the Business Intelligence installation CD in the appropriate drive.
	- From the installation CD, copy the SCIInstallWizard.jar file to your home directory or base directory and change to that directory.

If you are using FTP to copy the files, verify that your session is set to binary mode.

To begin the installation, type the absolute path to the JDK directory, followed by the command:

```
<JAVA_HOME>/bin/java -Xmx512m -jar SCIInstallWizard.jar
```
- When the installer opens, follow the directions.
- **2.** Run scripts to install the custom files. See [Section 2.3.1, "Run](#page-50-0)  [Custom Scripts".](#page-50-0)

### <span id="page-50-0"></span>**2.3.1 Run Custom Scripts**

To install a set of customized Web pages and images that enhance the users' experience of the Business Intelligence Web component and to enable Selling and Fulfillment Foundation branding in this installation, you must complete the following:

#### **For Windows**

- **1.** Set the environment variables for COGNOS\_HOME and ANALYTICS\_HOME in the following scripts:
	- Image Setup.bat
	- Customize Cognos Connection.bat
- **2.** Set the environment variables for SKIN\_DIR in the Image Setup.bat script.
- **3.** Images: Run <ANALYTICS\_HOME>\scripts\Image\_Setup.bat. This copies some images of Business Intelligence over the Cognos 8 images.
- **4.** Customizing Cognos Connection: Run <ANALYTICS\_HOME>\scripts\Customize\_Cognos\_Connection.bat. This customizes Cognos Connection according to the specifications of the Selling and Fulfillment Foundation.

#### **For UNIX**

- **1.** Set the environment variables for COGNOS\_HOME and ANALYTICS\_HOME in the following scripts:
	- \$ANALYTICS HOME/scripts/image setup.sh
	- <sup>Q</sup> \$ANALYTICS\_HOME/scripts/customize\_cognos\_connection.sh
- **2.** Set the environment variables for SKIN\_DIR in the image setup.sh script.
- **3.** Images: Run \$ANALYTICS HOME/scripts/image setup.sh. This copies some images of Business Intelligence over the Cognos 8 images.
- **4.** Customizing Cognos Connection: Run \$ANALYTICS\_HOME/scripts/customize\_cognos\_connection.sh. This customizes Cognos Connection according to the specifications of the Selling and Fulfillment Foundation.

# **2.4 Configuring Cognos to Run with Selling and Fulfillment Foundation**

Before running Cognos Connection with the Selling and Fulfillment Foundation, you must ensure to:

- Set up the Cognos components as described (see Chapter 2.1, ["Cognos Setup"](#page-30-0))
- Deploy reports for Business Intelligence (see Section 2.4.1, ["Deploying Business Intelligence Reports"](#page-51-0))
- Modify your customer overrides.properties file (see [Section 2.4.2, "Properties Modifications"](#page-54-0))

### <span id="page-51-0"></span>**2.4.1 Deploying Business Intelligence Reports**

Ensure that the following tasks have been completed:

- Cognos Connection has been installed.
- The content repository has been created through the Cognos Configurator.
- Data Sources have been created using Cognos Connection, each named as follows:
	- smcf-meta
	- smcf-config-default
	- smcf-transaction-default
	- smcf-masterdata-default

**Note:** The Data Sources are ideally set with isolation level set to Read uncommitted.

You can optionally create multi-schema data sources at this time for transaction and master data schema types, following this pattern:

smcf-<transaction|masterdata>-<pk\_prefix>

For example:

smcf-transaction-01

smcf-masterdata-02

If you are using a single schema deployment, the four data sources must point to the same database. However, if you are using a mulit-schema deployment, the four data sources should point to the configured schemas. For more information about primary key prefixes and multi-schema features, see the *Selling and Order Management Foundation Multitenant Enterprise Guide*.

For more Cognos information, see the Cognos Configuration User Guide.

To deploy the Business Intelligence reports:

- Copy the SMCF-Analytics.zip deployment file from <Sterling Analytics Installation Directory>/deployment folder into the deployment directory as specified in the Cognos Configurator. The default is: <Cognos 8 Installation Directory>/deployment
- $\bullet$  Follow these steps to import the SMCF-Analytics.zip into the Cognos Content Repository.
	- **1.** Set the ANALYTICS HOME environment variable as the Analytics Installation directory.
	- **2.** Set the cognos home environment variable as the parent of the Cognos 8 Installation directory.

**For example:** If Cognos 8 is installed in the /usr/local/cognos/c8 directory, COGNOS\_HOME should point to the /usr/local/cognos/c8 directory.

**3.** Set the DISPLAY environment variable as appropriate to an X-Windows terminal.

**4.** The installanalytics.xml assumes that you have installed Cognos 8 and Business Intelligence on the same machine. If, however, you have installed Cognos 8 and Business Intelligence on two separate machines, modify the following line of this XML by replacing localhost with the IP address of the machine where Cognos 8 has been installed:

```
<property name="cognosurl" 
value="http://localhost:9300/p2pd/servlet/dispatch"/>
```
**Note:** For all Web communications in Cognos 8, Business Intelligence supports only CGI as the Cognos 8 Gateway.

**5.** Run the following command from the <ANALYTICS\_HOME>/bin directory:

Windows: sci\_ant.cmd -f installanalytics.xml

Linux/UNIX: sci\_ant.sh -f installanalytics.xml

This publishes the Business Intelligence package with reports into the Cognos Content Repository.

**Note:** Before running the above command, ensure that the Cognos service has been started with Allow anonymous access set to 'True'.

After successful import of the content repository, set Allow anonymous access to 'False'.

**6.** If Business Intelligence and Cognos 8 are installed on the same machine, you must additionally run the target copy.sscap-auth.jar in installanalytics.xml

Run the following command from the <ANALYTICS\_HOME>/bin directory:

Windows: ant -f installanalytics.xml copy.sscap-auth.jar Linux/UNIX: ant -f installanalytics.xml copy.sscap-auth.jar

Running this target copies:

- **–** <ANALYTICS\_HOME>/lib/sscap-auth.jar to <Cognos 8 Installation Directory>/webapps/p2pd/WEB-INF/lib folder
- **–** <ANALYTICS\_HOME>/bin/analytics.properties.sample to <Cognos 8 Installation Directory>/webapps/p2pd/WEB-INF/classes folder

If Business Intelligence and Cognos 8 are installed on different machines, then copy over the <ANALYTICS\_HOME>/lib/sscap-auth.jar to <Cognos 8 Installation Directory>/c8/webapp/p2pd/WEB-INF/lib folder on the machine where Cognos 8 has been installed.

Similarly, copy the file <ANALYTICS\_HOME>/bin/analytics.properties.sample to the <Cognos 8 Installation Directory>/webapps/p2pd/WEB-INF/classes folder.

- **7.** Save the file <Cognos 8 Installation Directory>/webapps/p2pd/WEB-INF/classes/analytics.proper ties.sample as analytics.properties in the same folder.
- **8.** Change the value of the sscap.app.url property to point to the Selling and Fulfillment Foundation URL.

sscap.app.url=http://hostname:port/smcfs

**Note:** If your schema name is different from your username, you must edit schema connection information in Framework Manager or Cognos Connection.

### <span id="page-54-0"></span>**2.4.2 Properties Modifications**

Business Intelligence is provided in the form of reports described in [Chapter 4, "Reports for Business Intelligence".](#page-66-0)

#### **2.4.2.1 To Launch Analytics**

To launch ReportNet Analytics from the Application Console, you must configure the analytics.reportnet.url property in the <INSTALL\_DIR>/properties/customer\_overrides.properties file. For information about overriding properties using the

customer\_overrides.properties file, see the *Selling and Fulfillment Foundation: Properties Guide*.

The ReportNet Analytics URL format is:

http://<machinename>/cognos8/cgi-bin/cognos.cgi

Note: In the URL shown above, replace <machine\_name> with the machine name or the IP address of the Cognos ReportNet installation machine. Also, if you have changed the reference URL for cognos using the Cognos Configurator, replace cognos8 with the correct path.

**Note:** DO NOT change the other parts of this URL. The Analytics access from the Selling and Fulfillment Foundation may fail.

You must also configure the analytics.namespace property in the <INSTALL\_DIR>/properties/customer\_overrides.properties file. This property indicates the namespace that is to be configured to authenticate users in Cognos 8 Business Intelligence.

For information about overriding properties using the customer\_overrides.properties file, see the *Selling and Fulfillment Foundation: Properties Guide*.

# **Business Intelligence Framework**

This chapter provides a detailed description of the Business Intelligence Framework, which is the foundation where you build a set of reports.

The Business Intelligence Framework contains a Data Model (see [Section 3.1, "Data Model"\)](#page-56-0).Complete the following tasks to utilize Business Intelligence for analysis and reporting:

- Build reports (see [Section 3.3, "Designing Reports" on page 3-40\)](#page-65-0)
- Deploy, refresh, and optionally extend reports (see Chapter 5, ["Deploying Reports"\)](#page-88-0)

## <span id="page-56-0"></span>**3.1 Data Model**

The Data Model is a metadata model that provides:

- A single administration point for metadata supporting Cognos 8 reports.
- <sup>Q</sup> Centralized business rule definitions for maintenance and consistency.
- Access to data from several different types of sources.
- Expanded querying and reporting capabilities.
- <sup>Q</sup> Centralized data access setup (permissions)

You can extend the basic Data Model to include other tables from the Selling and Fulfillment Foundation Database.

For more details about extending the Data Model, see [Chapter 6,](#page-90-0)  ["Extending the Business Intelligence Data Model"](#page-90-0).

### <span id="page-57-0"></span>**3.1.1 Star to Snowflake Model**

In a normalized database, there are typically master tables and transactional tables. The master table data is shared by many transactional tables, or a given transactional table may have multiple columns as foreign keys for the same master table. In a query, when this type of transactional table(s) are joined to the same master table, the master table is repeated in the SQL query. For example:

```
SELECT … FROM YFS_ORGANIZATION O, YFS_PERSON_INFO PI1, YFS_PERSON_INFO PI2,
     YFS_PERSON_INFO PI3 
WHERE O.CORPORATE ADDRESS KEY = PI1.PERSON INFO KEY (+) AND
     O.CONTACT_ADDRESS_KEY = PI2.PERSON_INFO_KEY (+) AND O.BILLING_ADDRESS_KEY =
     PI3.PERSON_INFO_KEY (+)
```
In this example, the Person Info master table has been repeated for each referencing column. If the Organization table was joined to another table that had more references to the Person Info table, you would see more Person Info tables in the query.

In the Data Model, joins are created between the entities to represent the relationships between them. Naturally, if a master table contains only one entity, and more than one reference to it is needed in a particular query, the SQL that is produced is not correct. For example:

```
SELECT … FROM YFS_ORDER_LINE OL, YFS_SHIP_NODE SN 
WHERE OL.SHIPNODE_KEY = SN.SHIPNODE_KEY AND OL.RECEIVING_NODE =
     SN.SHIPNODE KEY .
```
This query is not correct. Therefore, in this case, you need two entities in the Catalog that correspond to YFS\_SHIP\_NODE. This is done by replicating the entity Organization Distribution Nodes into Organization Receiving Nodes and Organization Ship Nodes. These are now joined individually to the Order Line's columns above.

If more entities require the same set of master tables, the master tables can be further replicated in the Catalog. For example, Organization Receiving Nodes and Organization Ship Nodes are required both by Order Line and Order Release. So there are two instances of each Node table in the Catalog.

Other tables may need to be similarly replicated. As this replication is extended for more and more master tables, the Star model of the database begins to look like a Snowflake. [Figure 3–1, "Star to Snowflake](#page-58-0)  [Model"](#page-58-0) illustrates this concept.

<span id="page-58-0"></span>*Figure 3–1 Star to Snowflake Model*

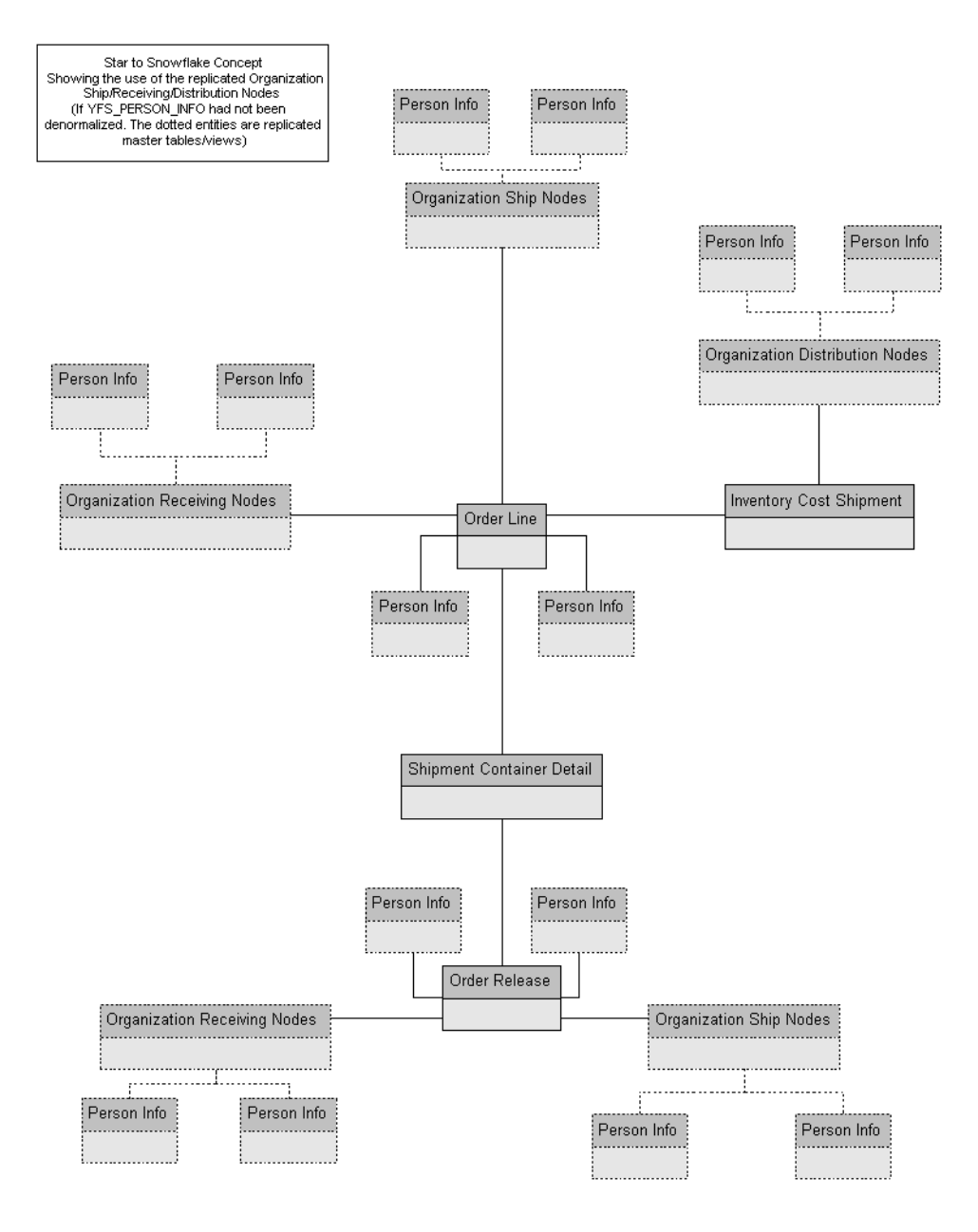

### **3.1.2 Data Model Objects**

The Data Model provides a simplified, English-oriented, non-technical view of the metadata. In the Data Model, business entities are defined and information is renamed to enable it to be represented using common business names and grouped from a business perspective. The Data Model provides intuitive access to the report building blocks. Using Tools> Modify Names, you can change the names of the columns. This function provides a list of name rules that are run for these entities. The Data Model has the following components:

- **[Filters](#page-59-0)**
- **[Entities](#page-59-1)**
- **[Joins](#page-60-0)**
- [Prompts](#page-61-1)
- [Parameter Maps](#page-61-0)

#### <span id="page-59-0"></span>**3.1.2.1 Filters**

A filter provided by the Selling and Fulfillment Foundation that is used to narrow down the selected data. Filters are required for limiting access to data for different classes of users.

A filter includes the data that is 'filtered' (filtered in, not filtered out). For the condition level detail of a filter, see the filter properties in the model. The SQL that is formed in cases where a filter is applied contains the condition of the filter. The filter that is provided:

**Sales Order** – limits data to the Document\_Type of 0001. Filters are also used in conjunction with Parameter Maps to select the schema in a multi-schema environment. For more about Parameter Maps, see [Section 3.1.2.6, "Parameter Maps".](#page-61-0)

#### <span id="page-59-1"></span>**3.1.2.2 Entities**

The Data Model includes entities created in the model.

#### **Entities Created in the Catalog**

When a normalized database, typically represented as a star model, is modeled, it is denormalized in the model to allow multiple joins in the same tables. That is, a star model is expanded into a snowflake. (See

[Section 3.1.1, "Star to Snowflake Model".](#page-57-0)) Some of this denormalization is done in the Business Intelligence Framework commonly joined tables, such as YFS\_PERSON\_INFO. Other entities have been duplicated in the Data Model.

#### <span id="page-60-0"></span>**3.1.2.3 Joins**

Joins are created in the Data Model. This reduces the maintenance overhead for the model.

#### **Cardinalities for Joins**

The cardinality for the joins are specified in accordance with the database design logic for the various entities. For example, An Order Header may not always have a Carrier Service Code. Therefore, the cardinality for the Order Header join with Organization Carrier is 0:1 on the Carrier side.

Additionally, to allow flexibility in reporting, some of the joins have optional cardinality  $(0:1 \text{ or } 0:n)$ . This is done so that, in a query, the main entity's data set is not restricted by any lack of data. The Data Model allows changing of the optional cardinality to a direct join at an individual report level. For example, see ["Join Cardinality Flexibility".](#page-60-1)

#### <span id="page-60-1"></span>**Join Cardinality Flexibility**

The Item and Item Alias entities have a 1:1-0:n join in the business layer. When a Cognos 8 report containing these two entities is created, it is as follows:

```
select T1. "MANUFACTURER NAME" as c1,
   T2."ALIAS_NAME" as c2
from ("YFS_ITEM" T1 left outer join "YFS_ITEM_ALIAS" T2 on T2."ITEM_KEY" = 
T1."ITEM_KEY")
--If we now uncheck the Report->Query->Access->"Include the missing table join 
--values (outer join)" check box, the query changes to
select T1. "MANUFACTURER NAME" as c1,
  T2."ALIAS_NAME" as c2
from "YFS_ITEM_ALIAS" T2,
YFS ITEM" T1
where (T2. "ITER \nKEY" = T1. "ITER \nKEY")
```
However, if the join in the business layer was 1:1-1:n instead, the above flexibility would not have been possible to achieve.

#### <span id="page-61-1"></span>**3.1.2.4 Prompts**

A "Sales Order #" prompt is provided for selecting a single order based on Data Model organization.

#### **3.1.2.5 Data Model**

The Data Model contains *Subject Folders* that group functionally related *Subjects* together. This is done to easily locate the Subject Attributes needed to create reports and queries. Some of the subjects contain sets of attributes that are further grouped into subject folders for the same reasons. This creates a hierarchical folder structure for easy lookup. Such subjects, called "Categorized Subjects", have a Subject Folder and a Subject by the same name.

Cases that use multiple categorized subjects are Order Release and the Order Header folders. For more details about each subject, see the Data Model.

#### <span id="page-61-0"></span>**3.1.2.6 Parameter Maps**

The Selling and Fulfillment Foundation supports multiple schemas in an installation, separated by both table type (Configuration and Transaction), and Enterprise Code. This multiple schema implementation of Analytics requires that you select tables from the correct schema. A Cognos Datasource for each schema facilitates this. The schema is then dynamically selected from the report via the Enterprise selection screen shown in [Figure 3–2](#page-62-0).

Within the Cognos Framework Manager, there are four data sources, based on type of schema: Configuration, Metadata, MasterData, and Transaction. Data sources within Framework manager are like pointers to the true data sources defined within Cognos connection. Database Query Subjects are hard coded with one of these four schemas. For a list of which tables are considered part of which schema, see the *Selling and Order Management Foundation Multitenant Enterprise Guide*. For Release 8.5, the Transaction and MasterData data sources will point to the same schema.

The parameter map shown in [Figure 3–2](#page-62-0) enables you to define a prompt. The Key that is associated with that prompt will be required for input in reports; it will be used when an Enterprise is selected in a report.

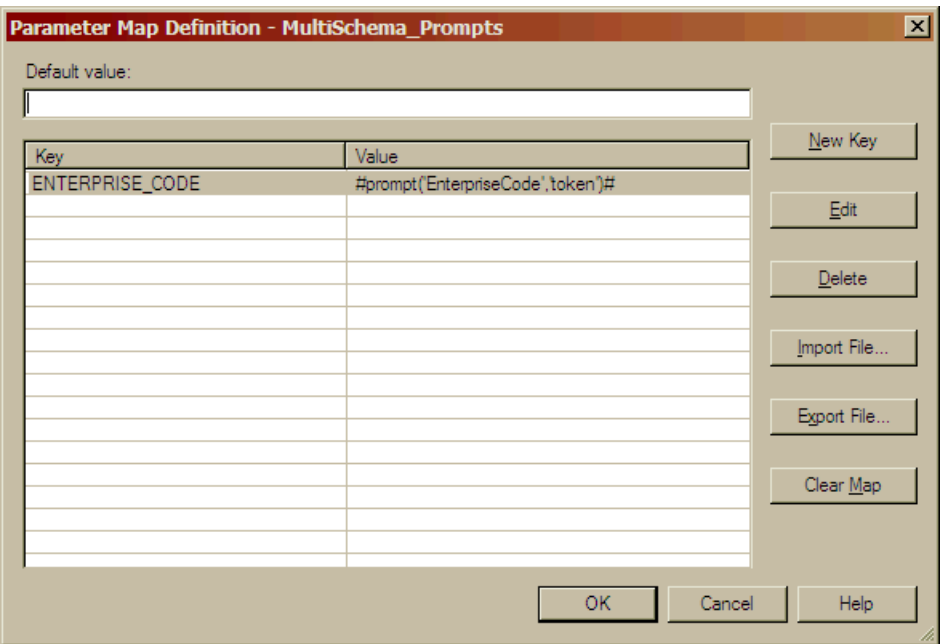

#### <span id="page-62-0"></span>*Figure 3–2 Parameter Map*

The input will then be consumed by other Parameter maps that map Enterprise Code to Datasource and Schema. Parameter maps can be nested like this, with the value of one map becoming the key to the next. This parameter map would be configured in Cognos as pictured:

*Figure 3–3 Cognos Map*

| Properties                        | □                                                                                                    |
|-----------------------------------|----------------------------------------------------------------------------------------------------|
| Properties<br>Language            |                                                                                                    |
| <b>Name</b>                       | SMCF_TRANSACTION                                                                                       |
| <b>Query Processing</b>           | Limited Local                                                                                          |
| <b>Rollup Processing</b>          | unspecified                                                                                            |
| <b>Content Manager Datasource</b> | ##smcf-transaction-'+\$MultiSchemaOrgToTransactionSchemaMap{\$MultiSchema_Prompts{'ENTERPRISE_CODE'}}# |
| <b>CONTRACTOR</b><br>Catalog      |                                                                                                    |
| Cube                              |                                                                                                    |
| Schema                            |                                                                                                    |
| $\blacksquare$ Type               |                                                                                                    |

The prompt that is defined in the parameter map is put into reports. Prompts defined in Framework Manager can be reused in Report Studio.

This feature does not support cross-schema unions. All reports are enterprise specific.

#### **3.1.2.7 Aliases**

Business Intelligence has created the following aliases to eliminate any loops in the joins:

- Audit Order Release (alias of YAF\_ORDER\_RELEASE\_VW)
- Audit Order Line (alias of YAF\_ORDER\_LINE\_VW)
- Order Release Statuses (alias of YAF\_ORDER\_RELATED\_ STATUSES\_VW)
- <sup>Q</sup> Order Line Statuses (alias of YAF\_ORDER\_RELATED\_STATUSES\_VW)
- Order Release Ship Nodes (alias of YAF\_ORGANIZATION\_ SHIP\_NODES\_VW)
- Shipment Order Release (alias of YAF\_ORDER\_RELEASE\_VW)
- <sup>Q</sup> Invoice Line (alias of YAF\_ORDER\_LINE\_VW)
- Invoice Collections Charge Transaction (alias of YAF\_ORDHDR\_ CHARGE\_TRANSN\_VW)
- <sup>Q</sup> Invoice Shipment (alias of YAF\_SHIPMENT\_VW)
- Inventory Item Organization (alias of YAF\_ORGANIZATION\_VW)
- Inventory Cost Ship Line (alias of YAF\_ORDER\_LINE\_VW)
- Inventory Cost Ship Order (alias of YAF\_ORDER\_HEADER\_VW)
- Cost Receipt Inventory Item (alias of YAF\_INVENTORY\_ITEM\_VW)
- Order Release Receiving Nodes (alias of YAF\_ORGANIZATION\_ SHIP\_NODES\_VW)
- Cost Receipt Distribution Nodes (alias of YAF\_ORGANIZATION\_ SHIP\_NODES\_VW)
- Cost Shipment Distribution Nodes (alias of YAF\_ORGANIZATION\_ SHIP\_NODES\_VW)
- Inventory Supply Distribution Nodes (alias of YAF\_ORGANIZATION\_ SHIP\_NODES\_VW)
- Inventory Demand Distribution Nodes (alias of YAF\_ORGANIZATION\_ SHIP\_NODES\_VW)
- <sup>Q</sup> Organization Hub (alias of YAF\_ORGANIZATION\_VW)
- Organization Distribution Nodes (alias of YAF\_ORGANIZATION\_ SHIP\_NODES\_VW)
- Cost Receipt Distribution Nodes (alias of YAF\_ORGANIZATION\_ SHIP\_NODES\_VW)
- Order Line Receiving Nodes (alias of YAF\_ORGANIZATION\_ SHIP\_NODES\_VW)

## **3.2 Limiting Access to Data**

Creating filters and user classes limit access to data. Users' access to data in reports is restricted in Cognos using filters that are associated with user classes. For example, to allow various ship node users to see a common ship node report, you can create a filter for each ship node user and associate it with the user class for the corresponding user.

It is not necessary to create filters or user classes to start using Analytics. However, it is strongly recommended that you set these up before you deploy the reports. For details on how to set up Users and User Classes, see the Cognos Access Manager documentation. For details on creating filters, see the Cognos 8 documentation.

# <span id="page-65-0"></span>**3.3 Designing Reports**

Reports are created using Cognos 8. Please refer to the Cognos 8 documentation for information about designing reports.

<span id="page-66-0"></span>**4**

# **Reports for Business Intelligence**

The following sample reports have been created using Cognos Report Studio and are provided with the Selling and Fulfillment Foundation as examples:

- [Backlog Summary Report](#page-67-0)
- **[Business Volume Report](#page-69-0)**
- [Days of Supply Report](#page-71-0)
- [Exception Aging Report](#page-72-1)
- [Goods in Transit Report](#page-72-0)
- [Invoice Collections Report](#page-74-1)
- [Open Order Report](#page-74-0)
- [Order Detail Report](#page-75-0)
- [Orders on Hold Report](#page-76-0)
- [Returned Products Report](#page-78-0)
- [Top 10 Products Report](#page-80-0)
- [Unshipped Orders Report](#page-82-0)

To access these sample reports, use the following procedure:

- Select Analytics > Launch Reports from the Application Console.
- Select Public Folders from the Cognos Connection.
- Select DOM from Cognos 8
- Double-click the report you need.

Report Studio is used to create reports having complex layout and formatting requirements or reports that support user interaction. Report Studio should also be used when you need detailed control over a report's appearance, when you are producing a report intended for a large audience, or when you are producing a report that exists long enough to require maintenance. If your report does not have these requirements, you can use Query Studio, which provides a faster solution and requires less technical expertise.

It is beyond the scope of this document to detail Report Studio and Query Studio. Additional information can be found in the Cognos [documentation located on the Cognos Web site at www.cognos.com.](http://www.cognos.com)

# <span id="page-67-0"></span>**4.1 Backlog Summary Report**

Operations managers may need information to help them identify bottlenecks in their organization's fulfillment process. This information includes orders that have been stuck in a particular status for a period of time. This information is necessary to expedite the fulfillment process.

The Backlog Summary Report provides visibility into sales orders that have been in certain fulfillment statuses for a specific period of time. [Figure 4–1](#page-68-0) shows a sample of the Backlog Summary Report. This report is parameter-driven to also include the orders that are on hold. A pie chart displays the number of orders in the following fulfillment statuses:

- Backordered: Orders that are in Backordered or an extended Backordered status
- Held: Orders that are on hold
- Pre-released: Orders that have not yet been released (does not include Backordered orders)
- Released: Orders that are between Released and Shipped status (but are not yet shipped)
- Shipped: Orders that are in Shipped or an extended Shipped status
- Other: Orders whose status does not fall into any of the other categories (this does not include cancelled orders)

If an order is in both the Held status and another status, the report depicts that order under the Held status only. For example, if an order is on hold and is also in the Pre-released status, the order is included only with the Held orders.

**Note:** When entering the status name, it must match the name of the status in the system exactly. For example, Pre-released status must be entered as Pre-released.

#### <span id="page-68-0"></span>*Figure 4–1 Sample Backlog Summary Report*

Date: Sep 19, 2007 Time: 4:48:57 PM

**Sales Order Backlog Summary** 

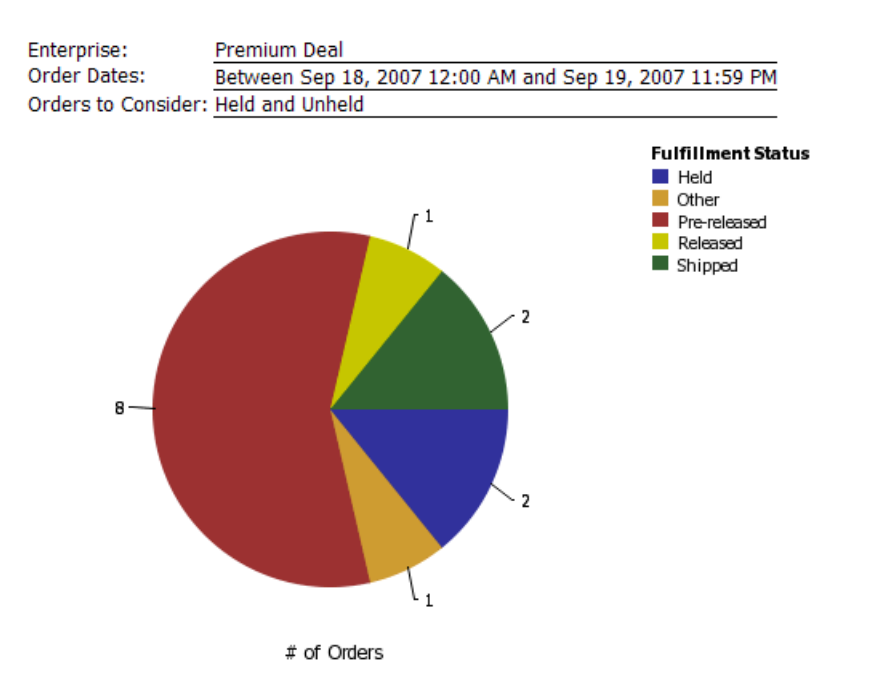

# <span id="page-69-0"></span>**4.2 Business Volume Report**

Business managers occasionally need to track the number of sales or the amount of revenue generated by a particular seller.

The Business Volume Report provides visibility into the number of sales and the amount of revenue generated during a specific period of time. [Figure 4–2](#page-70-0) shows a sample of the Business Volume Report. For each day within a specific time period, a graph displays the number of orders and order lines processed. Another graph shows the revenue earned for each day. The sum of the total amount of sales orders for each day determines the earned revenue. This report only includes the non-draft sales orders for an enterprise whose order date falls within the specified date range.

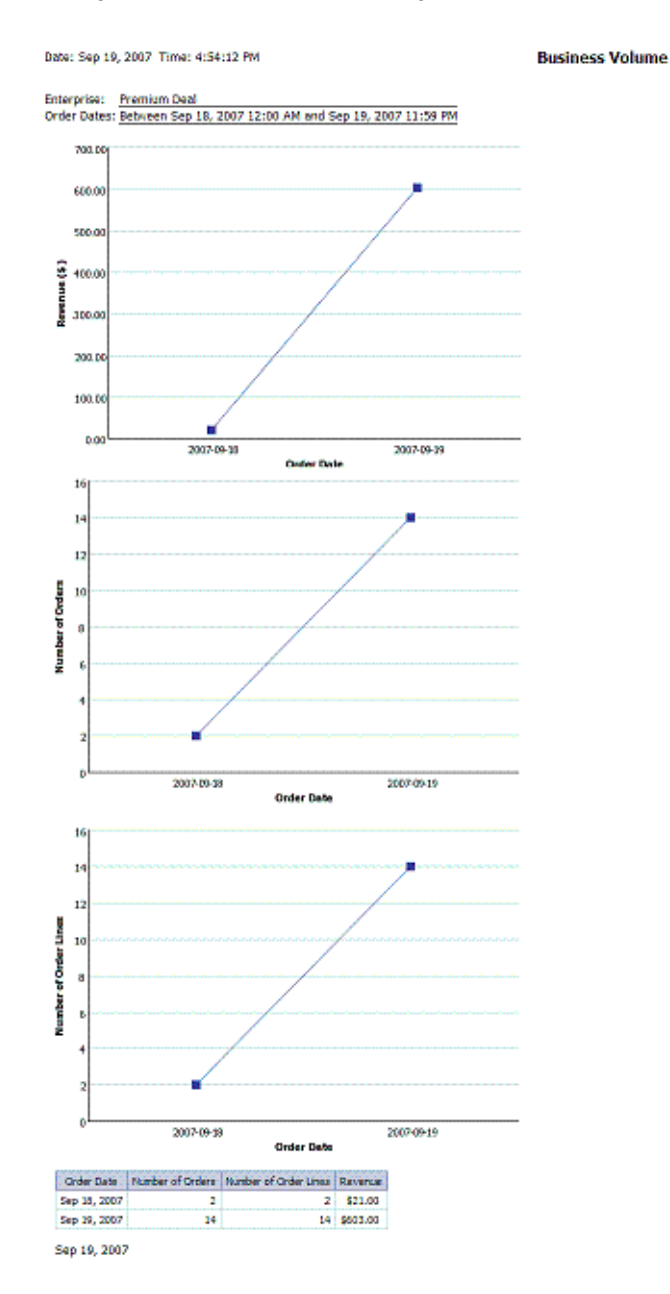

#### <span id="page-70-0"></span>*Figure 4–2 Sample Business Volume Report*

# <span id="page-71-0"></span>**4.3 Days of Supply Report**

An inventory manager may need to know whether the supply is enough to meet the demand, and on the average, how long the current supply will last.

The Days of Supply Report provides visibility into the estimated number of days the inventory supply will be available, and the total supply and demand. [Figure 4–3](#page-71-1) shows a sample of the Days of Supply Report. For a specific enterprise and ship node, the Estimated Days of Supply is calculated as:

```
Demand for the past 7-day period /7 = Average Demand
Current Supply / Average Demand = Estimated Days of Supply
```
The Estimated Days of Supply is rounded up and displays only two decimal places.

> **Note:** If there is no past week demand for an item, the Estimated Days of Supply is shown in the report as 999.

<span id="page-71-1"></span>*Figure 4–3 Sample Days of Supply Report*

Date: Jun 16, 2009 Time: 4:16:34 PM

**Days of Supply Report** 

Enterprise: Colony2Ent22 Ship Node: Col2Ent22Node1

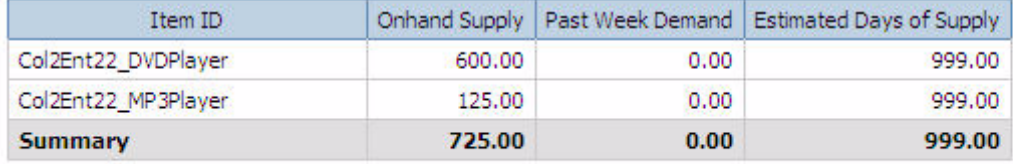
### **4.4 Exception Aging Report**

<span id="page-72-1"></span>The Exception Aging Report provides visibility into open and unresolved exceptions grouped by Enterprise and Queue. This report is used by customer service personnel to provide information about exception aging and processing. The customer service representative is prompted for an enterprise, which determines the transaction schema for the report. [Figure 4–4](#page-72-0) shows the Exception Aging Report. This report is mainly grouped by Enterprise and Queue, and displays the number of open exceptions at the queue level. The remaining information is displayed in the columns.

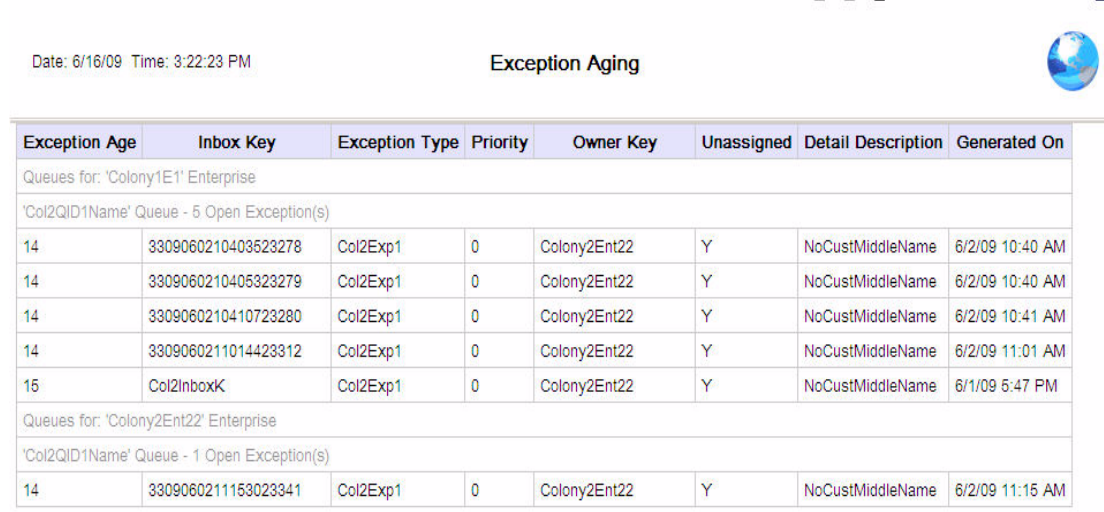

#### <span id="page-72-0"></span>*Figure 4–4 Sample Exception Aging Report*

### **4.5 Goods in Transit Report**

A logistics manager may need to know which orders are dependent upon delayed transfers or procurements. This information can also help to identify details about the transfers that can delay orders. The transfers can be tracked to ensure timely deliveries.

<span id="page-72-2"></span>

<span id="page-73-1"></span>The Goods in Transit Report provides visibility into transfer orders and procurement orders whose delayed shipment impacts the shipment of an outbound order. You can run this report for procurement orders as long as they are:

- In Shipped but not Received status
- Are chained from a sales order
- Are overdue beyond the specified shipping threshold

The shipping threshold for a procurement order is the acceptable number of days that the buyer is willing to wait for the shipment before it is considered overdue. For example, a procurement order is shipped on the 3rd of December with a specified threshold of 10 days. If the report is run on December 12th and the procurement order hasn't been received, this procurement order does not appear on the report because it has not been 10 days since it was shipped. However, if the report is run on December 15th and the procurement order hasn't been received, it appears on the report because it has been more than 10 days since it was shipped and it has still not been received.

<span id="page-73-2"></span>[Figure 4–5](#page-73-0) shows a sample of the Goods in Transit Report.

#### <span id="page-73-0"></span>*Figure 4–5 Sample Goods in Transit Report*

Date: Sep 19, 2007 Time: 5:23:19 PM **Goods in Transit** Originating Ship Node: PD-DC-001 Desination Ship Node: PD-STORE-001 Threshold Period (days): Dependent Order Enterprise: Premium Deal

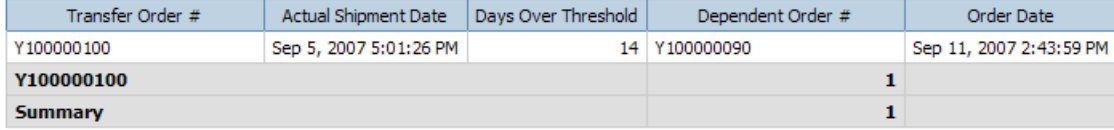

### **4.6 Invoice Collections Report**

A finance department employee may need to reconcile invoices with total payments.

<span id="page-74-1"></span>The Invoice Collections Report provides visibility into the total amount invoiced and the total payments for each invoice type. [Figure 4–6](#page-74-0) shows a sample of the Invoice Collections Report. For each payment pertaining to a specific invoice type, the payment type and the amount collected for the payment type are displayed in the report.

#### <span id="page-74-0"></span>*Figure 4–6 Sample Invoice Collections Report*

 $\overline{2}$ 

 $\overline{2}$ 

Date: Sep 19, 2007 Time: 5:25:45 PM **Invoice Collections** Enterprise: U Pav Invoice Dates: Between Sep 18, 2007 12:00 AM and Sep 19, 2007 11:59 PM Invoice Date | Invoice Type | # of Invoices | Total Invoiced | Total Collected | Payment Type | Payment Amount Sep 19, 2007 **ORDER**  $\overline{2}$ \$22.00 \$22.00 **CHECK** \$5.00 \$22.00 \$22.00 STREET CRED \$6.00

\$22.00

\$22.00

### **4.7 Open Order Report**

Sep 19, 2007

**Summary** 

The Open Order Report provides high-level visibility into unshipped orders grouped by Enterprise, Buyer, and Requested Ship Date. This report is used by operational users of the Selling and Fulfillment Foundation to provide information about orders during the fulfillment cycle. [Figure 4–7](#page-75-0) shows a partial Open Order Report. This report is grouped mainly by Enterprise, Buyer, and Requested Ship Date, and displays additional information in the columns. This report only runs against the Sales Order document type (0001).

<span id="page-74-2"></span>\$22.00

<span id="page-74-3"></span>\$22.00

#### <span id="page-75-0"></span>*Figure 4–7 Sample Open Order Report*

Date: 6/16/09 Time: 3:41:07 PM

<span id="page-75-1"></span>**Open Orders** 

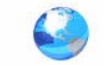

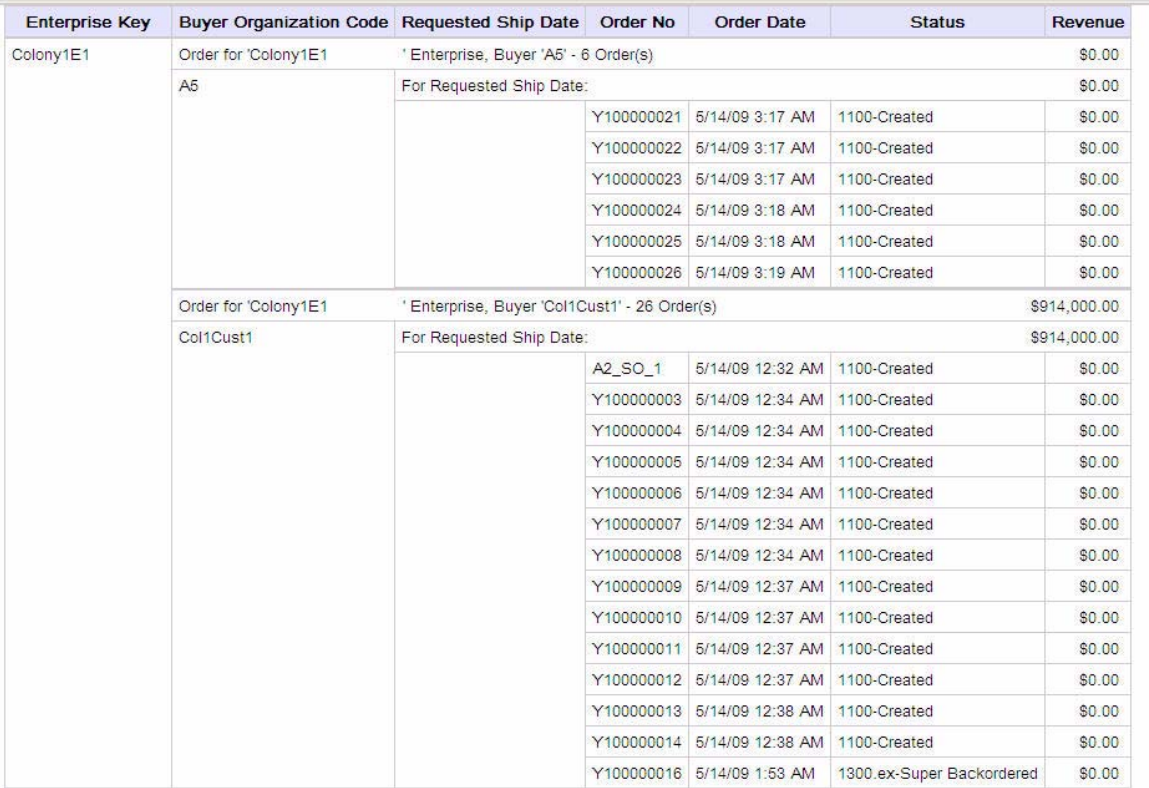

**IT Top 
Registery** <sup>▼</sup> Page down ■ Bottom

### **4.8 Order Detail Report**

<span id="page-75-2"></span>The Order Detail Report provides detailed information at the order header and line level for a specific order. This report only runs against the Sales Order document type (0001). [Figure 4–8](#page-76-0) shows a partial Order Detail Report. This report uses the Sales Order  $#$  prompt to display information about a sales order and its order lines (sub report).

#### <span id="page-76-0"></span>*Figure 4–8 Sample Order Detail Report*

<span id="page-76-1"></span>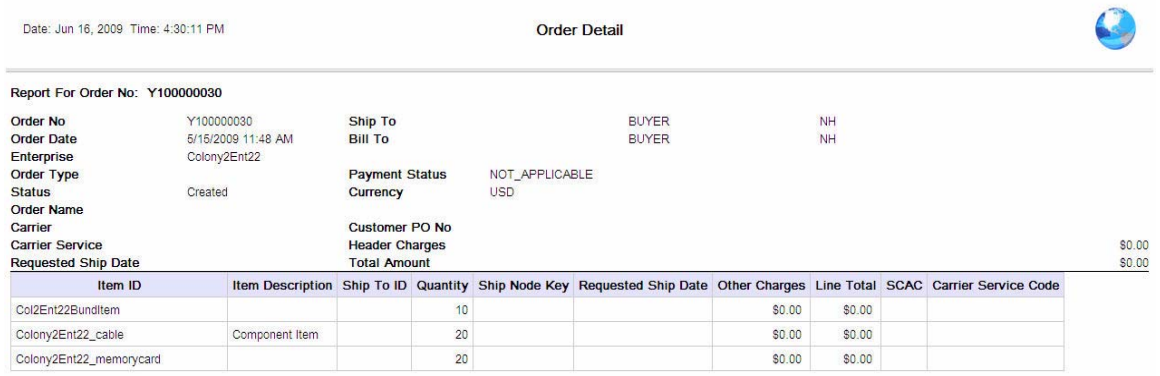

### **4.9 Orders on Hold Report**

Businesses may try to guarantee same-day shipment for sales orders, purchase orders, or transfer orders received by a certain time of day. Occasionally, an order received by that time is placed on hold for some reason. In such cases, the supervisor may want to know the percentage of orders that may potentially miss the shipment deadline.

<span id="page-76-2"></span>The Orders on Hold Report provides visibility into the number of sales orders, purchase orders, and transfer orders that are on hold and unresolved. [Figure 4–9](#page-77-0) shows a sample of the Orders on Hold Report. A separate pie chart is displayed for each type of order.

#### <span id="page-77-0"></span>*Figure 4–9 Sample Orders on Hold Report*

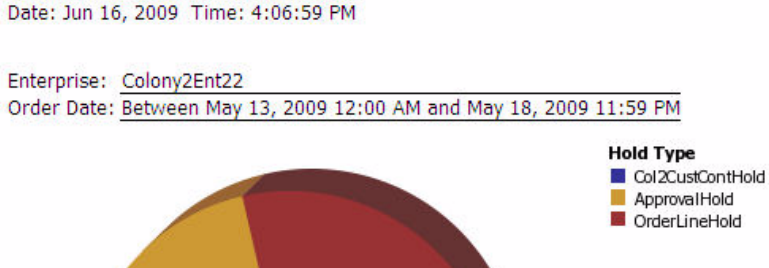

2004 36% 36% 0001

**Document Type** 

**Document Type: 0001** 

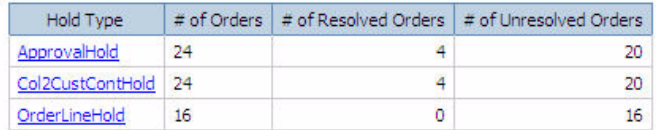

No Records Found

This report also presents the details of the hold type. Click the Hold Type link to see the details of that hold type in the Orders on Hold Details Report. [Figure 4–10](#page-78-0) shows a sample of the Orders on Hold Details Report.

<span id="page-77-1"></span>**Orders On Hold Summary** 

**52 Business Intelligence Guide (Operational Reports)**

#### <span id="page-78-0"></span>*Figure 4–10 Sample Orders on Hold Details Report*

Date: Jun 16, 2009 Time: 4:11:45 PM

<span id="page-78-1"></span>**Orders on Hold Details** 

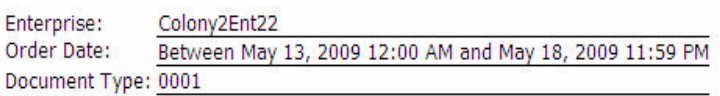

#### Return to Prompt Page Hold Type: OrderLineHold

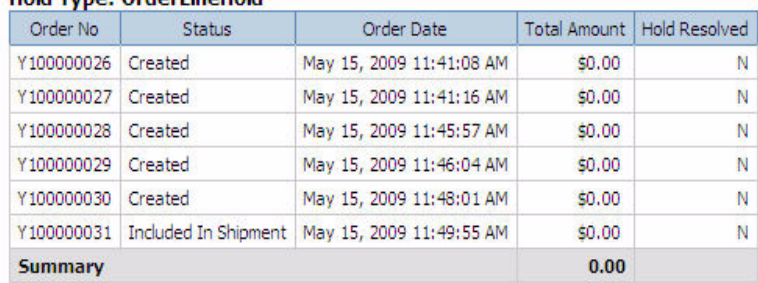

### **4.10 Returned Products Report**

A purchasing manager or shipment manager may need to assess and evaluate the performance of suppliers, products, and sellers in terms of the number of returns received.

<span id="page-78-2"></span>The Returned Products Report provides visibility into the ten most frequently returned items for an enterprise within a specific period of time, based on quantity. This report includes items from non-draft return orders that are *not* service items.

This report does not filter for UOM or unit price. Therefore, if multiple items have the same item identifier and description, but different UOMs, the items are treated as the same item and the sum of the units sold for all of them is used. Likewise, if multiple items have the same item identifier and description, but different unit prices, the average unit price is used.

If multiple items have the same number of returns within the specified time period, this report can list more than 10 items.

[Figure 4–11](#page-79-0) shows a sample of the Returned Products Report.

#### <span id="page-79-0"></span>*Figure 4–11 Sample Returned Products Report*

Date: Jun 16, 2009 Time: 4:36:16 PM

#### <span id="page-79-1"></span>**Returned Products**

Enterprise: Colony1E1 Order Date: Between May 13, 2009 12:00 AM and May 18, 2009 11:59 PM

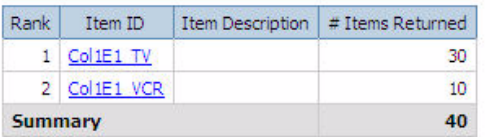

This report also presents the reasons for the return, and the percentage of returns for each reason. Click the Item ID link to see the reason code and percentage of returns for that reason in the Return Reasons per Product Report. [Figure 4–12](#page-80-0) shows a sample of the Return Reason per Product Report.

#### <span id="page-80-0"></span>*Figure 4–12 Sample Return Reasons per Product Report*

Date: Jun 16, 2009 Time: 4:38:07 PM

<span id="page-80-1"></span>**Return Reason per Product** 

Enterprise: Colony1E1 Order Date: Between May 13, 2009 12:00 AM and May 18, 2009 11:59 PM

Return to Prompt Page

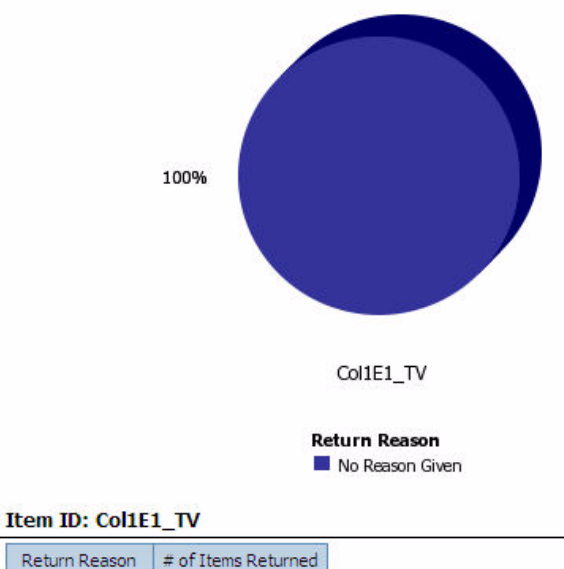

No Reason Given 30

### **4.11 Top 10 Products Report**

Marketing and merchandising personnel make catalog and promotional decisions based on the most popular products sold, and inventory analysts track products to anticipate their shelf life.

<span id="page-80-2"></span>The Top 10 Products Report provides visibility into the 10 most frequently purchased products within a specified time period. [Figure 4–13](#page-81-0) shows a sample of the Top 10 Products Report. The 10 products included in a non-draft sales order within a specific time period, that are *not* service

products and have the highest ordered quantity, are included in this report.

This report does not filter for UOM or unit price. Therefore, if multiple items have the same item identifier and description, but different UOMs, the items are treated as the same item and the sum of the units sold for all of them is used. Likewise, if multiple items have the same item identifier and description, but different unit prices, the average unit price is used.

If multiple items have the same quantity sold within the specified time period, this report can list more than 10 items.

#### <span id="page-81-0"></span>*Figure 4–13 Sample Top 10 Products Report*

Date: Jun 18, 2009 Time: 4:38:00 PM

#### <span id="page-81-1"></span>**Top 10 Products Sold**

Enterprise: Colony2Ent22

Order Date: Between May 13, 2009 12:00 AM and May 18, 2009 11:59 PM

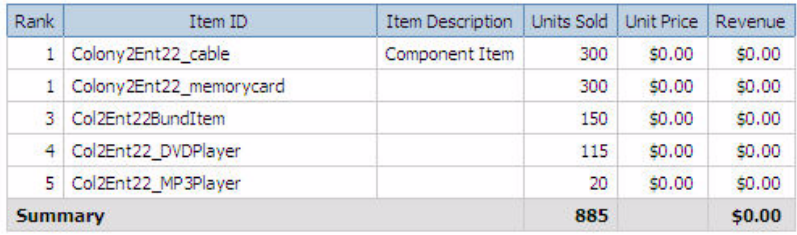

### **4.12 Unshipped Orders Report**

Logistics managers may need to know the volume of shipments that their company is expecting to ship on a particular day in comparison to the shipments already shipped that day. Likewise, a store manager may need to track the number of pending pickups for a certain store location for a particular day.

<span id="page-82-0"></span>The Unshipped Orders Report provides visibility into the requested order releases for a specific day. [Figure 4–9](#page-77-0) shows a sample of the Unshipped Orders Report. A pie chart displays the percentage of completed and the uncompleted shipments.

#### *Figure 4–14 Sample Unshipped Orders Report*

Date: Sep 20, 2007 Time: 2:40:31 PM

<span id="page-83-0"></span>**Unshipped Orders for Today** 

ShipNode: PD-DC-001 Enterprise: PREMIUM\_DEAL

#### Ship Node: PD-DC-001

Delivery Method: SHP

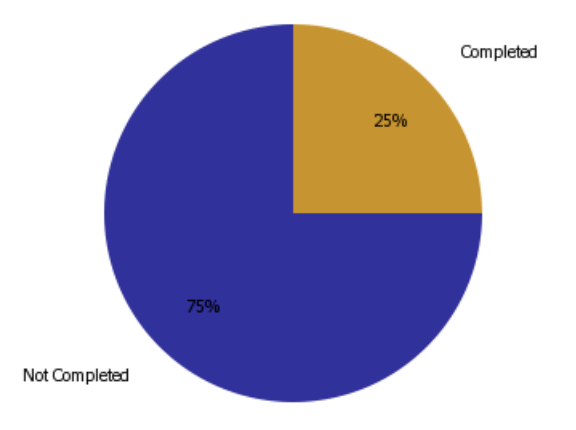

#### **Completed**

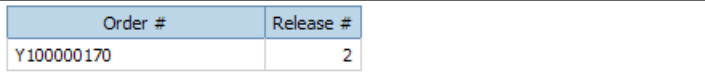

#### **Not Completed**

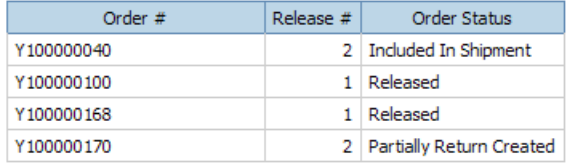

Sep 20, 2007

 $-1 -$ 

### **4.13 Importing a Sample Report**

Use this procedure to import a sample report.

- **1.** Open Cognos Connection
- **2.** Select Report Studio.
- **3.** Select File > Open. The Open dialog box is displayed.
- **4.** Select a report.

#### **4.13.1 Rules for Creating New Reports**

The following rules should be followed when creating a new report:

- Never make changes to the Business Intelligence package, or add or modify reports within it. From release to release, the Selling and Fulfillment Foundation may provide new deployment files. These new files supersede the previously released files in the Analytics package.
- To add new reports, open the Analytics package model in Framework Manager. Rename the package (for example, SSC\_NEWNAME\_Analytics). Save this package and publish it to the content repository.
- After publishing the renamed package, a new package folder (named, for example, SSC\_NEWNAME\_Analytics) is created along with the previous Business Intelligence on Cognos Connection. All new reports should be added to the new package, and any changes to the model (for example, new or modified query subjects) should also be made to the new package in Framework Manager.

### **4.14 Scheduling a Report**

Cognos 8 Business Intelligence version 8.2 provides the ability to schedule reports using the Sterling WMS application. A user can schedule reports to run during lean periods. For example, a user can schedule reports during off hours, when demands on the system are low.

To schedule a report in Cognos Connection:

- **1.** Open Cognos Connection.
- **2.** Choose Public Folders.
- **3.** Navigate to the folder that contains the list of reports.
- **4.** Select the report that you want to schedule from the list.
- **5.** Choose **.** The Schedule window displays.
- **6.** Enter information in the applicable fields. For field value descriptions, see [Table 4–1.](#page-85-0)
- **7.** Click OK.
- **8.** Save the report.
- **9.** Enter the parameter values.
- **10.** Click Finish.

*Table 4–1 Schedule Window*

<span id="page-85-9"></span><span id="page-85-8"></span><span id="page-85-7"></span><span id="page-85-6"></span><span id="page-85-5"></span><span id="page-85-4"></span><span id="page-85-3"></span><span id="page-85-2"></span><span id="page-85-1"></span><span id="page-85-0"></span>

| <b>Fields</b>     | <b>Description</b>                                                                                |  |  |  |
|-------------------|---------------------------------------------------------------------------------------------------|--|--|--|
| Frequency         | Choose the frequency at which you want to run the<br>schedule.                                    |  |  |  |
| Start             | Enter the time when you want begin the schedule.                                                  |  |  |  |
| Fnd               | Enter the time when you want to end the schedule.                                                 |  |  |  |
| Options           |                                                                                                   |  |  |  |
| Format            | Select the appropriate format from the drop-down list<br>in which you want to display the report. |  |  |  |
| Delivery          | Choose the appropriate delivery option you want to<br>use to deliver the report.                  |  |  |  |
| Orientation       | Select the appropriate form of the report to display<br>from the drop-down list.                  |  |  |  |
|                   | This is enabled only if the report is displayed in PDF<br>format.                                 |  |  |  |
| Paper Size        | Select the size of the paper from the drop-down list.                                             |  |  |  |
| Languages         | Select the language in which you want to display the<br>report.                                   |  |  |  |
| Prompt for values | Check this box to enter attribute values such as locale<br>and so forth.                          |  |  |  |

### **4.15 Generating Reports from the Application Console**

To generate a report, from the Selling and Fulfillment Foundation Report Search console, click Generate Report. The system generates the report in any of the following ways:

- $\bullet$  By default, the system always generates the report.
- Displays a cached version of the report.

To view a cached version of the report, edit the <INSTALL\_DIR>/properties/customer\_overrides.properties file and the following entry:

yfs.yfs.analytics.checkCachedReports=Y

If a cached version of the report is available, the system displays it. Otherwise, the system generates it and displays it. For information about overriding properties using the customer\_overrides.properties file, see the *Selling and Fulfillment* 

*Foundation: Properties Guide*.

For more information about viewing cached reports, see [Section 4.15.1, "Viewing Cached Reports from the Application](#page-86-0)  [Console".](#page-86-0)

#### <span id="page-86-0"></span>**4.15.1 Viewing Cached Reports from the Application Console**

The Selling and Fulfillment Foundation enables warehouses to schedule reports during lean periods and cache them in a Cognos content repository. If a cached version of the reports is available, you can view the reports without generating them each time.

To view the cached reports, you must save the report view in the following format:

Prefix the report name with parameter values sorted alphabetically and separated by an underscore (\_).

• If the parameter name has only one value, sort the parameter names alphabetically in the ascending order and prefix the report name using the parameter values.

For example, consider a report with two parameters, Enterprise and Zone, with values E1 and A1 respectively. Sort the parameters in the ascending order (Enterprise and Zone) and prefix the report name with values E1 and A1. When you schedule a report, save the report as E1\_A1\_ReportName. When you run the report for Enterprise E1 and Zone A1, the system queries the Cognos content repository for the E1\_A1\_ReportName report.

If a parameter name has multiple values, first sort the values alphabetically, and then sort the remaining parameter names.

For example, consider a report that takes the parameters Enterprise and Zone. The value of Enterprise is E1. The values of Zone are A1 and B1. First sort the values of Zone (A1 and B1), and then sort Enterprise (E1) in the ascending order of the parameters, and prefix the report name using the values E1, A1, and B1. When you schedule a report, save the report as E1 A1 B1 ReportName. When you run the report for Enterprise E1 and Zones A1 and B1, the system queries the Cognos content repository for the E1\_A1\_B1\_ReportName report.

## <span id="page-88-0"></span>**Deploying Reports**

To view the data, you must deploy reports and refresh them against your database. The resulting reports allow you to analyze the data in various forms.

### **5.1 Refreshing Against a Replicated Versus a Transactional Database**

<span id="page-88-1"></span>The database impact of a refresh depends on the volume of data involved, refresh frequency, and the design of the report "complexity". Depending on your requirements, you may have installed all Cognos components on a single machine, 1 to 2 machines, or a distributed setup. See the Cosgnos 8 Business Intelligence Version 8.3 documentation for more information. Your transactional database may be co-located. You may need to refresh your database only during offpeak hours, or have a "24/7" requirement for your system.

Some ad-hoc reports may need to be run hourly. Therefore, you must analyze your deployment scenario and set up the refresh accordingly. *It is recommended that you refresh reports against a replicated database instead of your transactional database.* This allows you to configure and tune the replicated database for your reporting needs, such as creating indices, keys on the tables, or tuning your database parameters. You can replicate the transactional database using the standard database replicating tools in the market. If you need to refresh against a transactional database, keep in mind the performance impact on both the refresh and the transactions of the Selling and Fulfillment Foundation that are occurring in the database during the refresh period.

### **5.2 Deploying Reports**

<span id="page-89-0"></span>Refer to the Cognos 8 documentation for information about how to deploy reports for Business Intelligence.

Remember to provide filter values for any reports that have filters, either for data or security.

#### **5.2.1 Suggested Folder Structure for Reports**

<span id="page-89-1"></span>We recommend the following steps to create your folder structure for report deployment:

- **1.** Create a folder named "Staging" (or similar) under /<INSTALL\_DIR>/<ANALYTICS\_HOME>.
- **2.** Under the "Staging" folder create a folder named "Publish".
- **3.** Under the "Publish" folder, create a folder for "Reports" where the reports that are ready to be deployed are stored.
- **4.** You can create additional folders under "Reports" to group reports. For example, Finance or Marketing.

### **5.3 Refreshing Reports**

<span id="page-89-2"></span>Based on the type of report deployed, the report could be either scheduled to refresh at certain times, or is run at the time it is viewed (Burst Reports). See the Cognos 8 documentation for more information about refreshing reports.

**6**

## **Extending the Business Intelligence Data Model**

The Business Intelligence Data Model can be modified to incorporate the specific needs of your Selling and Fulfillment Foundation installation by extending the Catalog. This chapter discusses how you can extend the Catalog.

For information about extending your Selling and Fulfillment Foundation installation, see the *Selling and Fulfillment Foundation: Customization Guide*.

<span id="page-90-1"></span>Before you extend the Data Model, read the Cognos 8 documentation so that you understand how to use the product and you can apply that knowledge to the Data Model. Be sure to create a backup of all components that are going to be modified.

The Data Model is extended by adding, deleting or renaming fields, tables, or entities.

## **6.1 Adding Fields and Tables**

<span id="page-90-0"></span>To add fields and tables, follow the instructions in the Cognos 8 documentation.

## **6.2 Deleting or Renaming Fields and Tables**

<span id="page-90-2"></span>Sterling Commerce recommends that you do **not** delete or rename the objects that already exist in the Catalog delivered with Business Intelligence. This can create compatibility problems with future versions of the Business Intelligence Framework components. However, if it is

absolutely necessary to delete some objects, follow the guidelines in the Cognos *8* documentation.

### **6.3 Editing the Business Intelligence Model**

Following are conditions for editing the Business Intelligence model:

- Limited local processing should not be used during development unless absolutely necessary. This enforces the practice of pushing all operations down to the database, as opposed to pushing them to memory.
- Views should not be used unless all the following conditions are met:
	- All tables in the view are in the same schema type, and will be for the foreseeable future.
	- $\bullet$  All tables in the view are necessary; that is, there is no "might" use" data (example, Mark For Key on YFS\_ORDER\_HEADER).
	- One of the following:
		- **–** The view is meant to be used as a stepping stone for query subjects and has complex calculations.
		- **–** There is a combination of unions and group bys (some inventory use cases)

Some views may still be necessary as group-bys are not always enforced as expected within Cognos, due to the aggregation logic it adds on its own.

- All Query Subjects to be used in other query subjects should have their relationships created manually with Filters. Columns and tables not directly referenced may be "optimized" out of the SQL. Using Filters prevents this.
- Filters should be created for the organization code and other cross-schema columns on the query subjects. The filter can contain the prompt. This pushes a where clause down to the individual schema. For example, by filtering enterprise code on order header, then only orders from the enterprise will be read into memory.
- All filters should be created at the same level as relationships.
- Query Subjects should be grouped by schema type at the highest level.

**68 Business Intelligence Guide (Operational Reports)**

**7**

## **Troubleshooting and Tuning**

This chapter explains some issues that are commonly encountered with Business Intelligence. It also includes the tips that were chanced upon during the development of the Business Intelligence Framework. This chapter does not include troubleshooting instructions for standard Cognos products or issues. For Cognos product-related troubleshooting, see the Cognos documentation.

### **7.1 The Access Manager is Not Working**

To ensure that the Access Manager is running correctly:

- **1.** Make sure that the access manager is installed after the Netscape LDAP server is installed, configured, and registered.
- **2.** Configure the Cognos LDAP authentication using the same settings as that used to configure the Selling and Fulfillment Foundation.
- **3.** When registering the Access Manager using the Access Manager Wizard, use the same information as in step 2.
- **4.** If for some reason, the authentication is not working for the default namespace, then uninstall the Access Manager, re-install LDAP, and re-configure with proper parameters, re-register and then try connecting again.

### **7.2 SQL Net Connect String Error**

If you get the error, "The SQL Net connect string shown on the Analytics catalog is BLACKHOLE after installing the Business Intelligence Framework on a fresh server" when trying to open the catalog:

"The catalog's available user classes do not correspond to any defined by the Common Logon Server"

Follow these steps to ensure that the YAF-catalog can be opened:

- **1.** Launch Access Manager Administrator.
- **2.** Select Root User Class and right-click,
	- **–** Select Add User Class
	- **–** Under the General tab enter "Creator" in the text box for Name.
	- **–** Select the Permissions tab and set the permissions for the Creator user class.
	- **–** Click the Apply button to save information.
	- **–** Click the OK button to return to the Access Manager Administration Tree.
- **3.** From the Tree select the folder named Users.
	- **–** Select the user(default is administrator) that you would like to associate with the user class, right-click and select the membership tab. Select the user class that the user belongs to. In this case the Creator user class. Alternatively you can associate the user by selecting the user named Administrator, then drag it into the Creator user class.

An error occurs for any user attempting to log into the catalog who does not belong to a specific user class.

#### **7.3 Failed to Change User Class**

If you get the error, "Failed to change the User Class. Unable to access the user profile creator. Incomplete catalog login information for user class", when running reports through the browser, you need to embed a user id and password in the catalog.

To embed a database user id and password in a catalog:

- **1.** Open the catalog in Cognos 8.
- **2.** Select Catalog->Profiles from the main menu.
- **3.** Select the Database tab.

**4.** For each User Class, in the Database Security Options section, select Database Logon and supply a database id and password.

To change the Database Logon type:

- **1.** Launch Report Administration.
- **2.** Select the Report Project view.
- **3.** Highlight the report set.
- **4.** Select the User radio button in the Database Logon Type section.

If the reports have already been published, delete them all and re-publish with the change mentioned above.

This chapter provides some tips for tuning reports and your Business Intelligence installation. For information regarding performance tuning of individual Cognos products, see the Cognos Administration Guides.

### **7.4 Could Not Locate analytics.properties File Error**

When performing custom authentication, if an error "Could not locate the file analytics.properties in the classpath" displays, ensure that the analytics.properties file is located in the correct path.

### **7.5 Tuning Business Intelligence Reports**

<span id="page-96-1"></span>Since all the reports for Business Intelligence are eventually based on SQL statements, Sterling Commerce recommends that you tune the SQL underlying the reports and sub-reports. You can avoid complicated report SQL by breaking the reports up into sub-reports.

### **7.6 Tuning Your Business Intelligence Installation**

<span id="page-96-0"></span>Tuning your Business Intelligence installation involves sizing the servers where the installation is installed. For information regarding sizing your servers for Business Intelligence, see [Appendix A, "Server Sizing](#page-98-0)  [Requirements".](#page-98-0)

### **7.7 Unable to View Data in the Reports**

If you are unable to view data in the reports, perform these tasks:

- Ensure that the URL of the Cognos Web site is added as a trusted Web site in your browser.
- Ensure that accept cookies are enabled in your browser.
- Ensure that the value of the yfs.analytics.reportnet.url property in the custom override.properties file, for example, yfs.analytics.reportnet.url=http://<machinename>/cognos8/cg i-bin/cognos.cgi, does not contain extra space at the end.
- Ensure that the value of the sscap.app.url property in the analytics.properties file, for example, sscap.app.url=http://hostname:portnumber/smcfs, does not contain extra spaces at the end.

# <span id="page-98-1"></span><span id="page-98-0"></span>**Server Sizing Requirements**

## **A.1 Cognos Server Sizing Requirements**

Before you install the Cognos server-based products, ensure that you meet the requirements as described in [Table A–1, "Cognos 8 \(IWR\)](#page-99-0)  [Server Requirements" on page A-74](#page-99-0).

|                                               |                                                                                        | <b>RAM</b>                          |                                                                                                    |                      |
|-----------------------------------------------|----------------------------------------------------------------------------------------|-------------------------------------|----------------------------------------------------------------------------------------------------|----------------------|
| <b>Characteristics</b>                        | <b>Users</b>                                                                           | $(\#$ of Processes $*$ RAM)         | <b>Disk and CPU</b>                                                                                     |                      |
| 8 catalogs                                    | 200 users                                                                              | <b>PROCESSES</b>                    | <b>DISK SPACE</b>                                                                                       |                      |
| 3 databases $-$<br>DB2, SQL<br>Server, Oracle | 10%<br>concurrent<br>(20)<br>Users are<br>evenly<br>distributed<br>across<br>catalogs. | Not applicable -<br>dynamic         | Temporary disk space<br>needed for report rendering                                                     |                      |
| 10 reports per<br>catalog                     |                                                                                        | TOTAL RAM $= 256$ -<br>512MB        | to PDF (5X final report size)<br>and final report storage.<br>Temporary disk space for<br>$IWR = 1 GIG$ |                      |
| 75% personnel,<br>25% public                  |                                                                                        |                                     |                                                                                                    |                      |
|                                               |                                                                                        | Memory for $IWR = 256$<br>$-512$ MB | IWR Software= 100 MB                                                                                    |                      |
|                                               |                                                                                        | Memory for NT Server<br>$= 70$ MB   | Reports and Catalogs $= 100$<br><b>MB</b>                                                               |                      |
|                                               |                                                                                        |                                     | Memory for Web                                                                                          | NT Server $=$ 500 MB |
|                                               |                                                                                        | $Server = 5 MB$                     | Database drivers                                                                                        |                      |
|                                               |                                                                                        | Memory for database<br>drivers      | TOTAL Disk Space = 1.7 GIG                                                                              |                      |
|                                               |                                                                                        |                                     | <b>CPU</b>                                                                                              |                      |
|                                               |                                                                                        |                                     | $#$ of PROCESSORS = 1<br>scalable to 2                                                                  |                      |
|                                               |                                                                                        |                                     | $PROCESSOR = 200 + MHz$                                                                                 |                      |
|                                               |                                                                                        |                                     |                                                                                                    |                      |

<span id="page-99-0"></span>*Table A–1 Cognos 8 (IWR) Server Requirements*

## <span id="page-100-0"></span>**Cognos Components**

The complete list of Cognos components are listed below. Most of these components are automatically installed with the main Cognos components.

### **B.1 Client and Authoring Components**

**Report Studio** - used to build reports from the Business Intelligence catalog (YAF-Analytics.cpf).

**Analysis Studio -** used to create ad-hoc cross-tab reports based on multi-dimensional data sources.

### **B.2 Server Components**

**Cognos 8 Reports** - used to web-enable reports

## **B.3 Security Components**

<span id="page-100-1"></span>**Access Manager** - used for user authentication

**Others:** Ticket server

### **B.4 Tools**

**Cognos 8 Report Administrator**

**Cognos 8 Server Administrator**

**PDF Servers** (for reports)

**Access Manager Configuration Wizard**

**Other Server Administrator applications Scheduler**

## **Index**

#### **A**

Access Manager user authentication[, 6](#page-31-0) add[, 65](#page-90-0) are[, 35](#page-60-0) authentication user[, 6](#page-31-1)

#### **B**

Backlog Summary Report description[, 2,](#page-27-0) [42](#page-67-0) sample[, 43](#page-68-0) Buiness Intelligence definition[, 1](#page-26-0) Business Intelligence deploying reports[, 27](#page-52-0) extending the Catalog[, 65](#page-90-1) framework[, 31](#page-56-0) installation[, 71](#page-96-0) setup[, 24](#page-49-0) Business Volume Report sample[, 45](#page-70-0)

#### **C**

Catalog Categorized Subjects[, 36](#page-61-0) prompts[, 36](#page-61-1) Cognos basic components[, 5](#page-30-0) components[, 75](#page-100-0)

configuring[, 26](#page-51-0) installation[, 5](#page-30-1) server sizing requirements[, 73](#page-98-1) setup[, 5](#page-30-2) customer\_overrides.properties file modifications[, 29,](#page-54-0) [30](#page-55-0) Customize\_Cognos\_Connection.bat[, 25](#page-50-0) customize\_cognos\_connection.sh[, 26](#page-51-1)

#### **D**

Data[, 36](#page-61-2) data access limiting[, 39](#page-64-0) database refresh impact[, 63](#page-88-0) refreshing replicated[, 63](#page-88-1) Days of Supply Report description[, 3,](#page-28-0) [46](#page-71-0) sample[, 46](#page-71-1) Delivery field[, 60](#page-85-1) deploying reports[, 64](#page-89-0)

#### **E**

End field[, 60](#page-85-2) entities created in Catalog[, 34](#page-59-0) environment variable INSTALL\_DIR[, ix](#page-22-0) INSTALL\_DIR\_OLD[, ix](#page-22-1) Exception Aging Report[, 3](#page-28-1) description[, 2,](#page-27-1) [44,](#page-69-0) [47](#page-72-1) sample[, 47](#page-72-2)

#### **F**

filters to limit data access[, 39](#page-64-0) folder structure suggested for reports deployment[, 64](#page-89-1) Format field[, 60](#page-85-3) Framework[, 31](#page-56-1) Frequency field[, 60](#page-85-4)

#### **G**

Goods in Transit Report description[, 3,](#page-28-2) [48](#page-73-1) sample[, 48](#page-73-2)

#### **I**

image\_setup.sh[, 26](#page-51-2) In[, 32](#page-57-0) installation Cognos[, 5](#page-30-1) INSTALL\_DIR[, ix](#page-22-0) INSTALL\_DIR\_OLD[, ix](#page-22-1) Invoice Collections Report description[, 3,](#page-28-3) [49](#page-74-1) sample[, 49,](#page-74-2) [53](#page-78-1)

#### **J**

joins cardinalities for[, 35](#page-60-1) cardinality flexibility[, 35](#page-60-2)

#### **L**

Languages field[, 60](#page-85-5) limiting access to data[, 39](#page-64-0)

#### **O**

Open Order Report[, 3](#page-28-4) description[, 49](#page-74-3) sample[, 50](#page-75-1) Order Detail Report[, 3](#page-28-5) description[, 50](#page-75-2) sample[, 51](#page-76-1) Orders on Hold Report description[, 3,](#page-28-6) [51](#page-76-2) sample[, 52,](#page-77-1) [55](#page-80-1) Orientation field[, 60](#page-85-6)

#### **P**

Package Layer Subject Attributes[, 36](#page-61-3) Subject Folders[, 36](#page-61-4) Subjects[, 36](#page-61-5) Paper Size field[, 60](#page-85-7) performance tuning reports[, 71](#page-96-1) Prompt Values field[, 60](#page-85-8) prompts in Catalog[, 36](#page-61-1) provided[, 2](#page-27-2)

#### **R**

recommends[, 65](#page-90-2) refreshing a replicated database[, 63](#page-88-0) impact on database[, 63](#page-88-0) reports[, 64](#page-89-2) reports designing[, 40](#page-65-0) refreshing[, 64](#page-89-2) tuning[, 71](#page-96-1) requirements server sizing[, 73](#page-98-1) Returns Report description[, 3,](#page-28-7) [53](#page-78-2) sample[, 54](#page-79-1)

#### **S**

sample reports[, 2](#page-27-3) scripts running custom[, 25](#page-50-1) security setup[, 6](#page-31-2) security components Access Manager[, 75](#page-100-1) Netscape LDAP server[, 75](#page-100-1) others[, 75](#page-100-1) Selling and Order Management Foundation Authentication Mechanism[, 9](#page-34-0) server sizing requirements[, 73](#page-98-1) setup.bat[, 25](#page-50-2) Star to Snowflake Model[, 32](#page-57-1) Start field[, 60](#page-85-9) Subject Attributes[, 36](#page-61-3) Subject Folders[, 36](#page-61-4) Subjects[, 36](#page-61-5)

#### **T**

Top 10 Products Report description[, 3,](#page-28-8) [55](#page-80-2) sample[, 56](#page-81-1)

#### **U**

Unshipped Orders Report description[, 3,](#page-28-9) [57](#page-82-0) sample[, 58](#page-83-0) user authentication[, 6](#page-31-1) independence[, 6](#page-31-3) setup[, 7](#page-32-0) user classes to limit data access[, 39](#page-64-0)

**80 Business Intelligence Guide (Operational Reports)**